# **Cyber-Physical Systems**

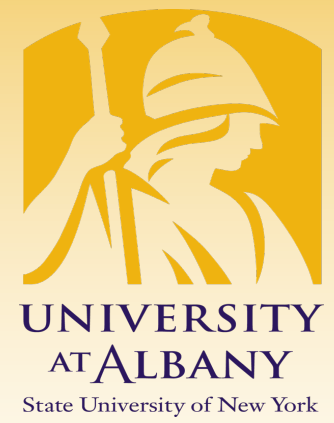

**1**

# **Basic I/O with RPi**

State University of New York

#### IECE 553/453, ICSI 553 – Fall 2022 Prof. Dola Saha**UNIVERSITYAT ALBANY**

# **Embedded System**

- $\triangleright$  Embedded computing system: any device that includes a processing system but is NOT a general-purpose computer.
- $\triangleright$  Often application specific: takes advantage of application characteristics to optimize the design
- Might have real-time requirements
- Might be power constrained and a constraint of  $\begin{array}{c|c} \hline \end{array}$

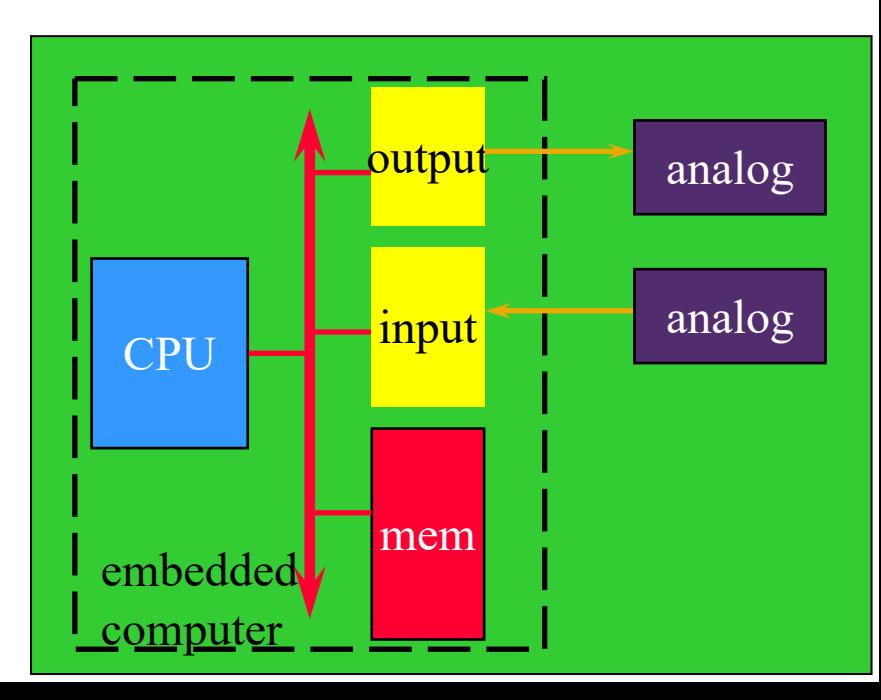

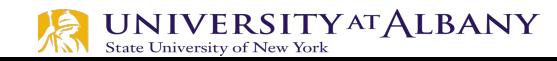

# **Connecting Analog and Digital Worlds**

- $\blacktriangleright$ Cyber
- §Digital
- §Discrete in Time
- **Sequential**
- $\triangleright$ Physical
- §Continuum
- §Continuous in time
- $\blacksquare$ Concurrent

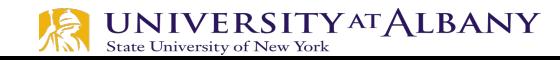

## **Practical Issues**

- $\triangleright$  Analog vs. digital
- $\triangleright$  Wired vs. wireless
- $\triangleright$  Serial vs. parallel
- $\triangleright$  Sampled or event triggered
- $\triangleright$  Bit rates
- $\triangleright$  Access control, security, authentication
- $\triangleright$  Physical connectors
- $\triangleright$  Electrical requirements (voltages and currents)

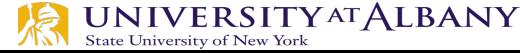

#### **History of ARM Processor**

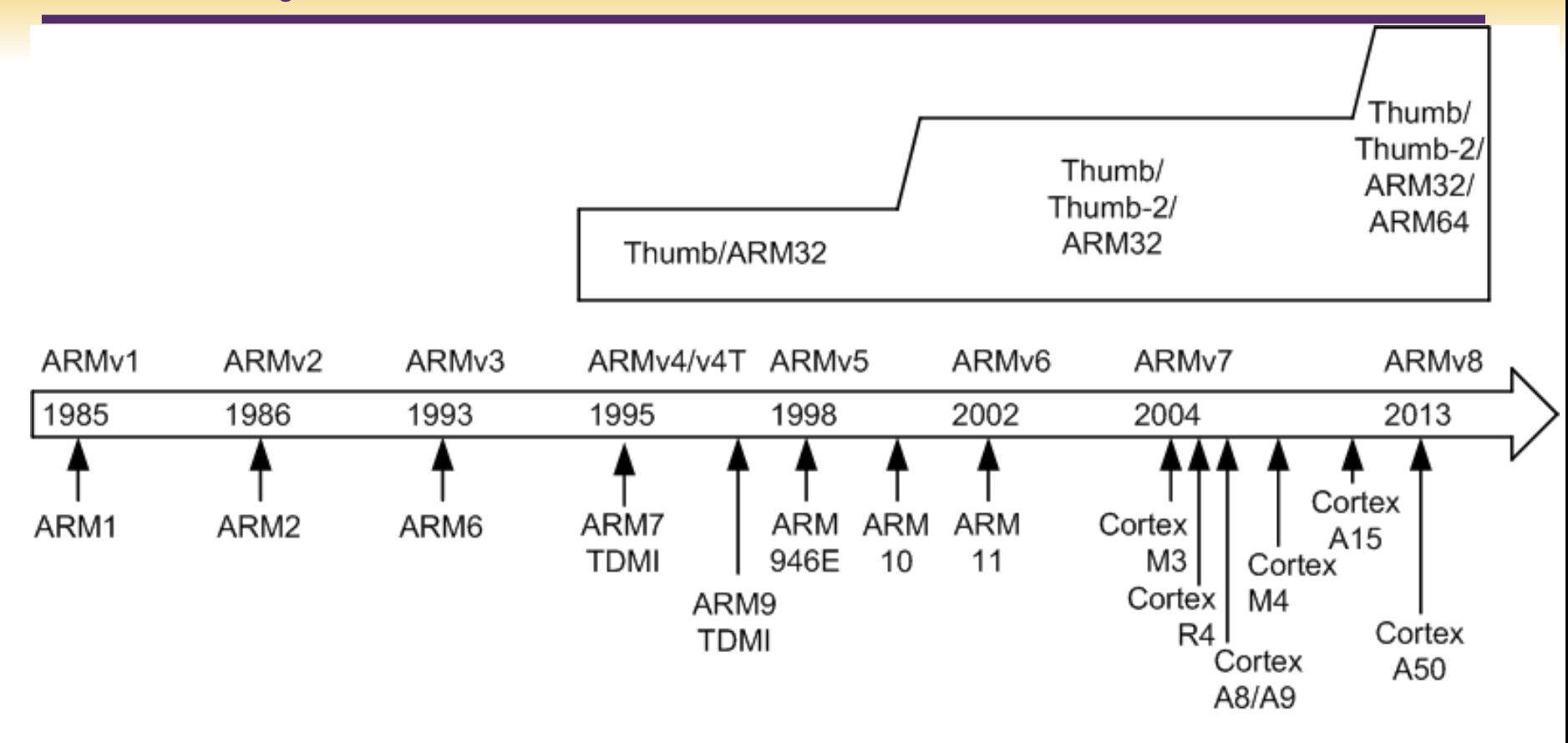

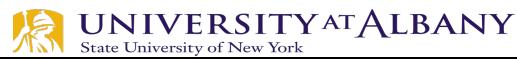

# **ARM Cortex Processors**

ARM Cortex-A family: Applications processors Support OS and high -performance applications, such as smartphones, Smart TV ARM Cortex-R family: Real -time processors with high performance and high reliability Support real -time processing and mission critical control

ARM Cortex-M family: Microcontroller, energy-efficient, cost -sensitive, support SoC

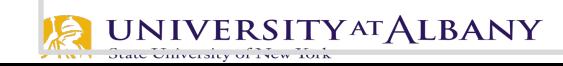

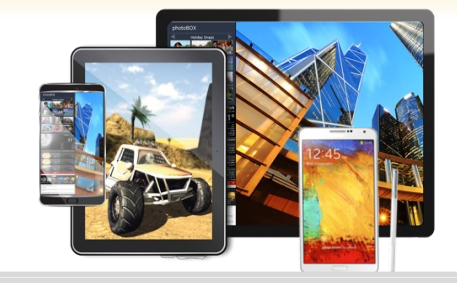

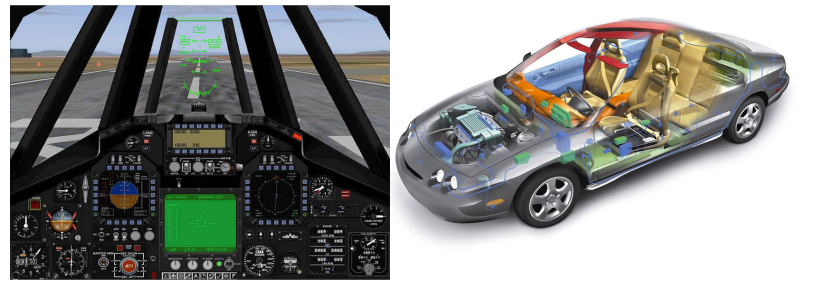

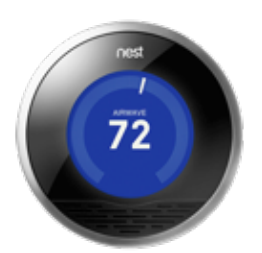

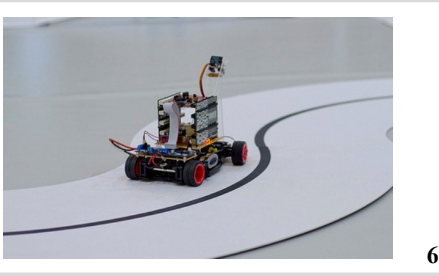

# **Raspberry Pi – Know your board**

- $\triangleright$  The Raspberry Pi 3 Model B+
	- Broadcom BCM2837B0, Cortex-A53 (ARMv8) 64-bit SoC @ 1.4GHz
	- § 1GB LPDDR2 SDRAM
	- 2.4GHz and 5GHz IEEE 802.11.b/g/n/ac wireless LAN, Bluetooth 4.2, BLE
	- Gigabit Ethernet over USB 2.0 (maximum throughput 300 Mbps)
	- Extended 40-pin GPIO header
	- § Full-size HDMI

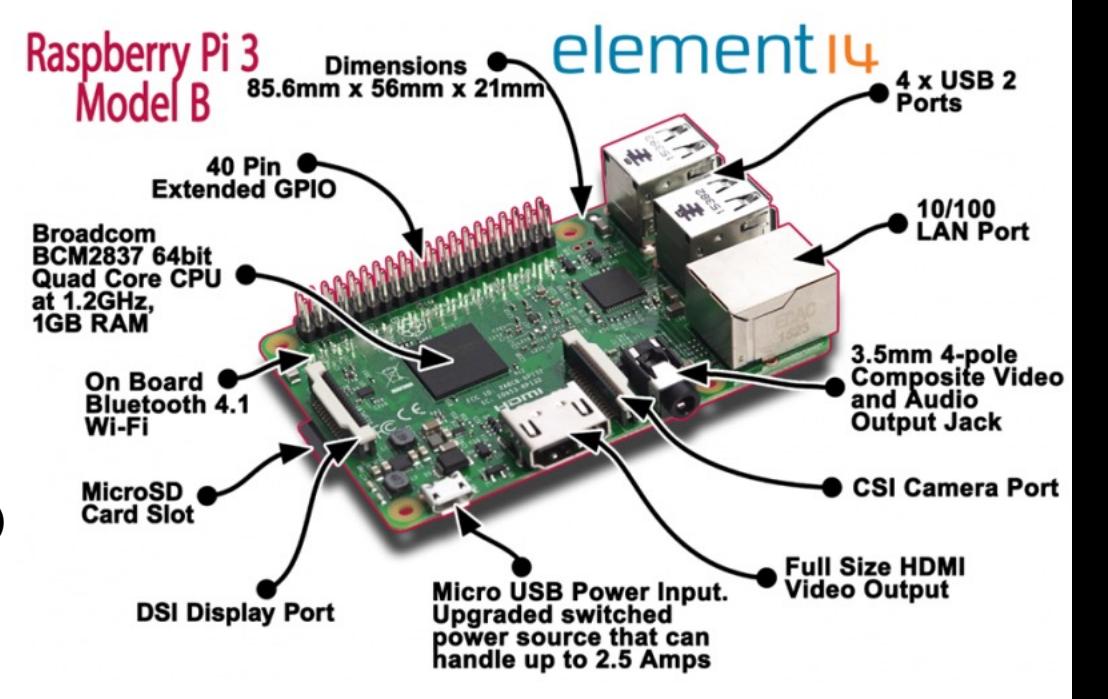

# **Raspberry Pi – Know your board**

- $\triangleright$  The Raspberry Pi 3 Model B+
	- CSI camera port for connecting a Raspberry Pi camera
	- § DSI display port for connecting a Raspberry Pi touchscreen display
	- 4-pole stereo output and composite actual corrected at 1.2GHz. video port
	- § Micro SD port for loading your operating system and storing data
	- § 5V/2.5A DC power input
	- § Power-over-Ethernet (PoE) support (requires separate PoE HAT)

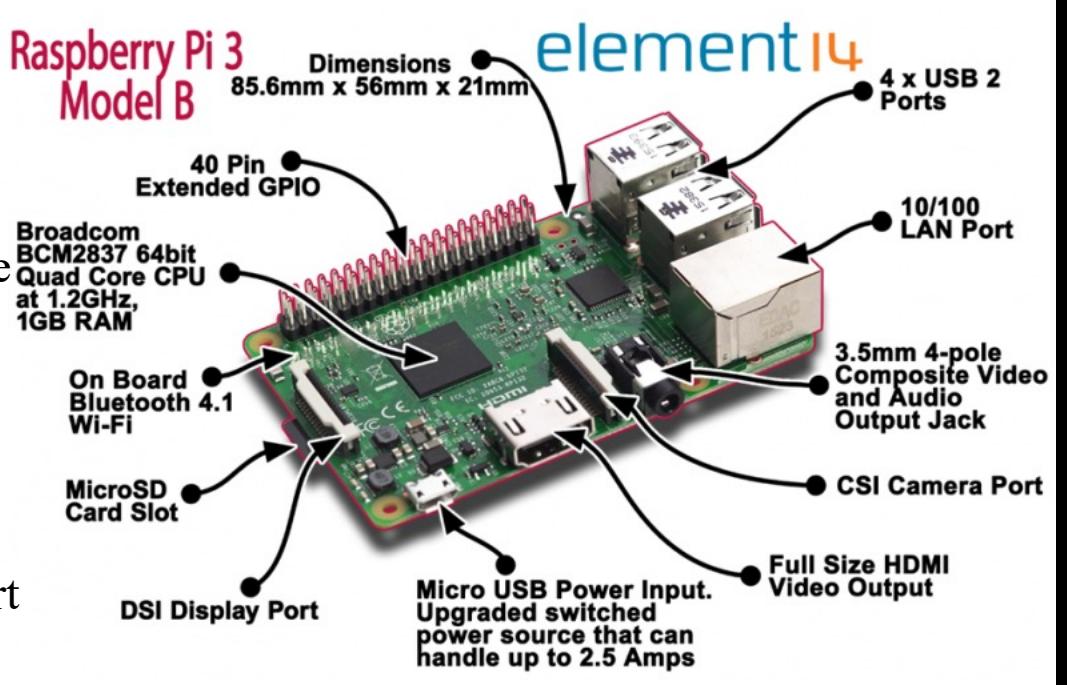

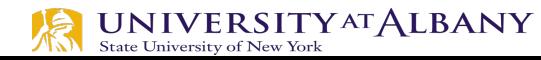

## **CAUTION!!**

- $\triangleright$  Do not shutdown the RPi by pulling the USB cable, use a software shutdown procedure
- $\triangleright$  Do not place powered RPi on metal surfaces. If you short the pins underneath the GPIO header, you can destroy the board
- $\triangleright$  Do not connect circuits that source/sink other than very low currents
- $\triangleright$  The GPIO pins are 3.3V tolerant, not 5V
- $\triangleright$  Carefully check pin numbers, don't short the GPIO pins

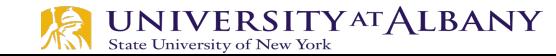

## **ARM Peripherals BCM2837 Manual**

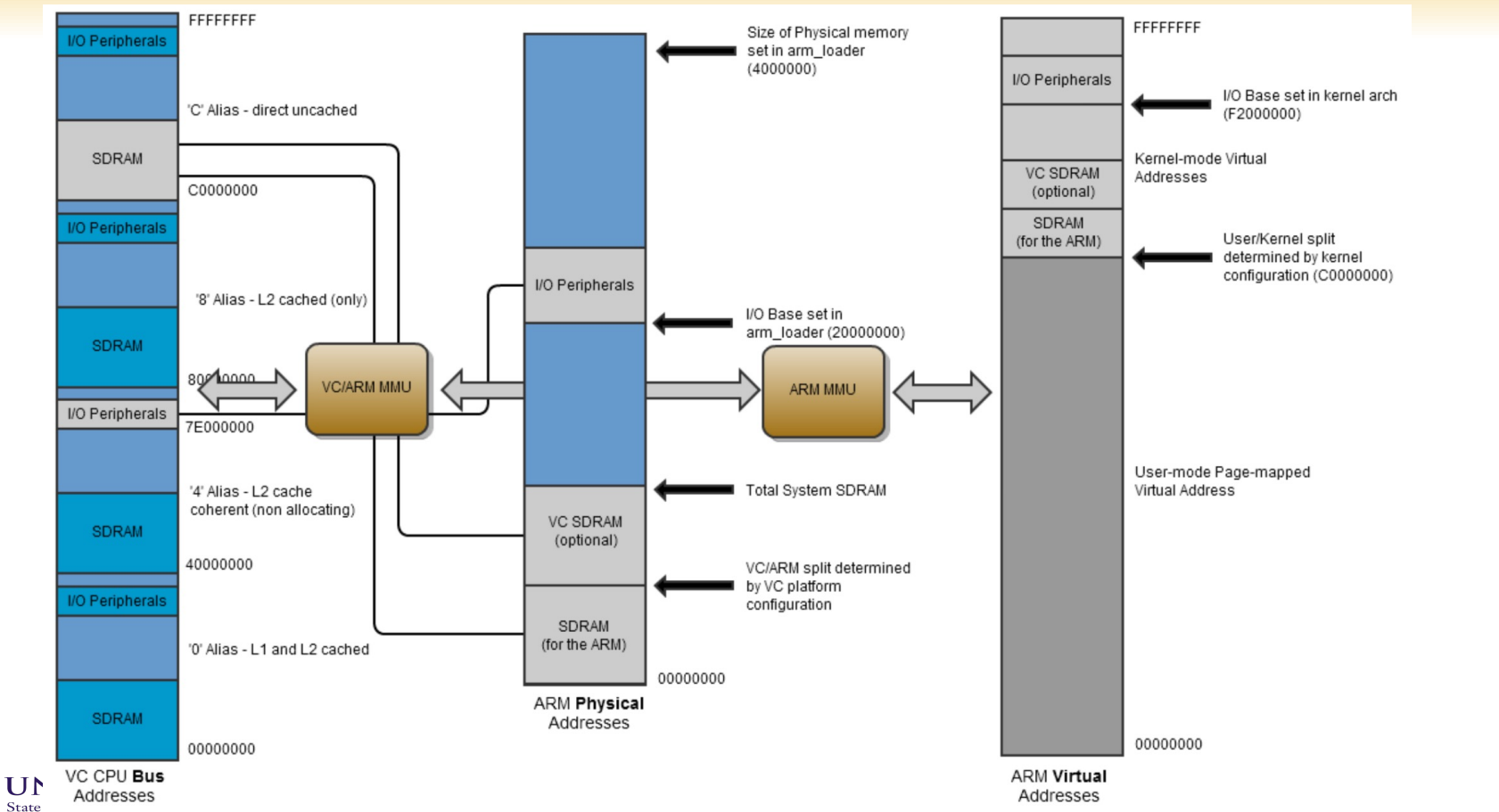

# **Address Mapping**

- $\triangleright$  Addresses in ARM Linux are:
- issued as virtual addresses by the ARM core,
- mapped into a physical address by the ARM/MMU,
- mapped into a bus address by the ARM mapping MMU,
- used to select the appropriate peripheral or location in RAM.

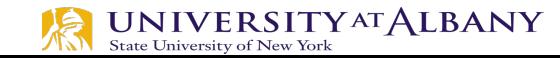

# **GPIO Pins**

鳰

#### Ø https://pinout.xyz

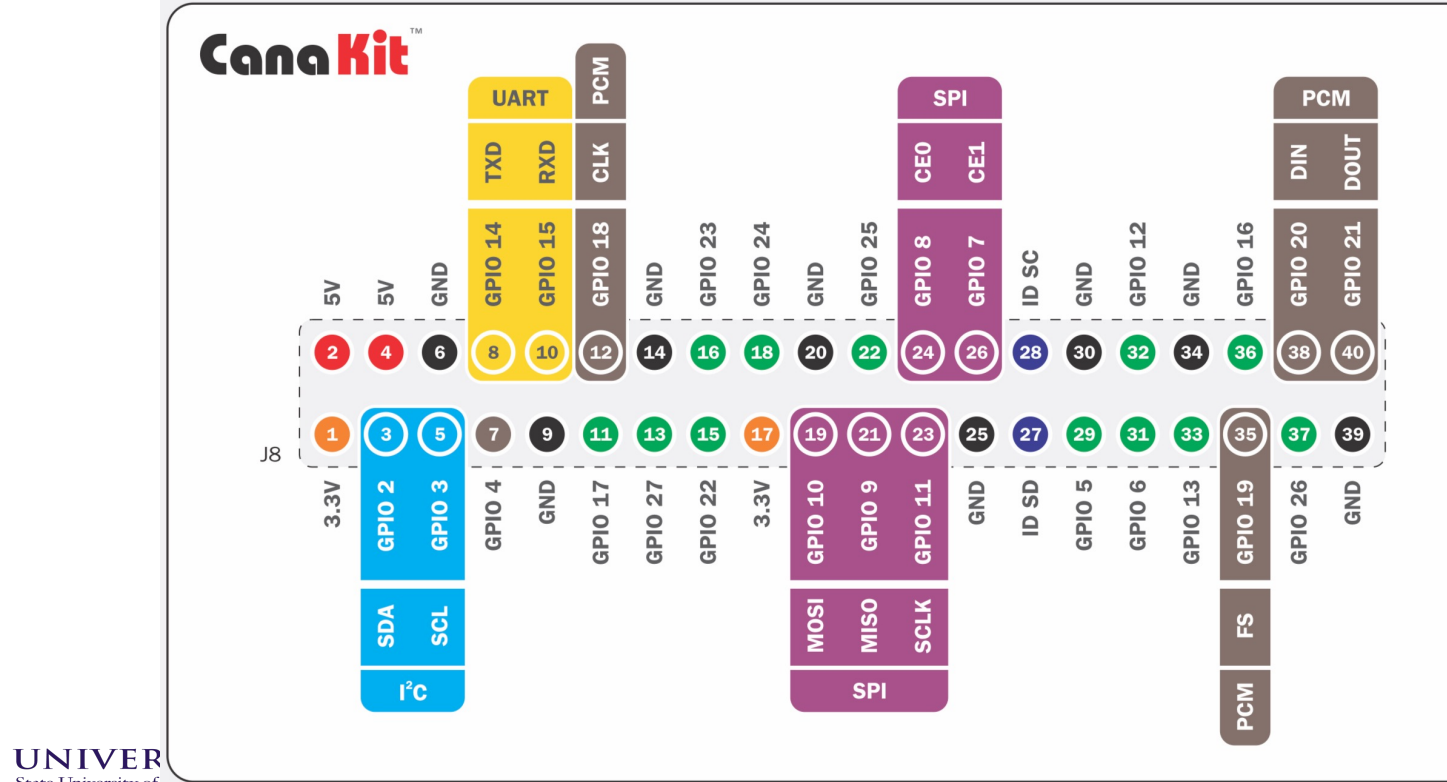

#### **Resistors and LEDs**

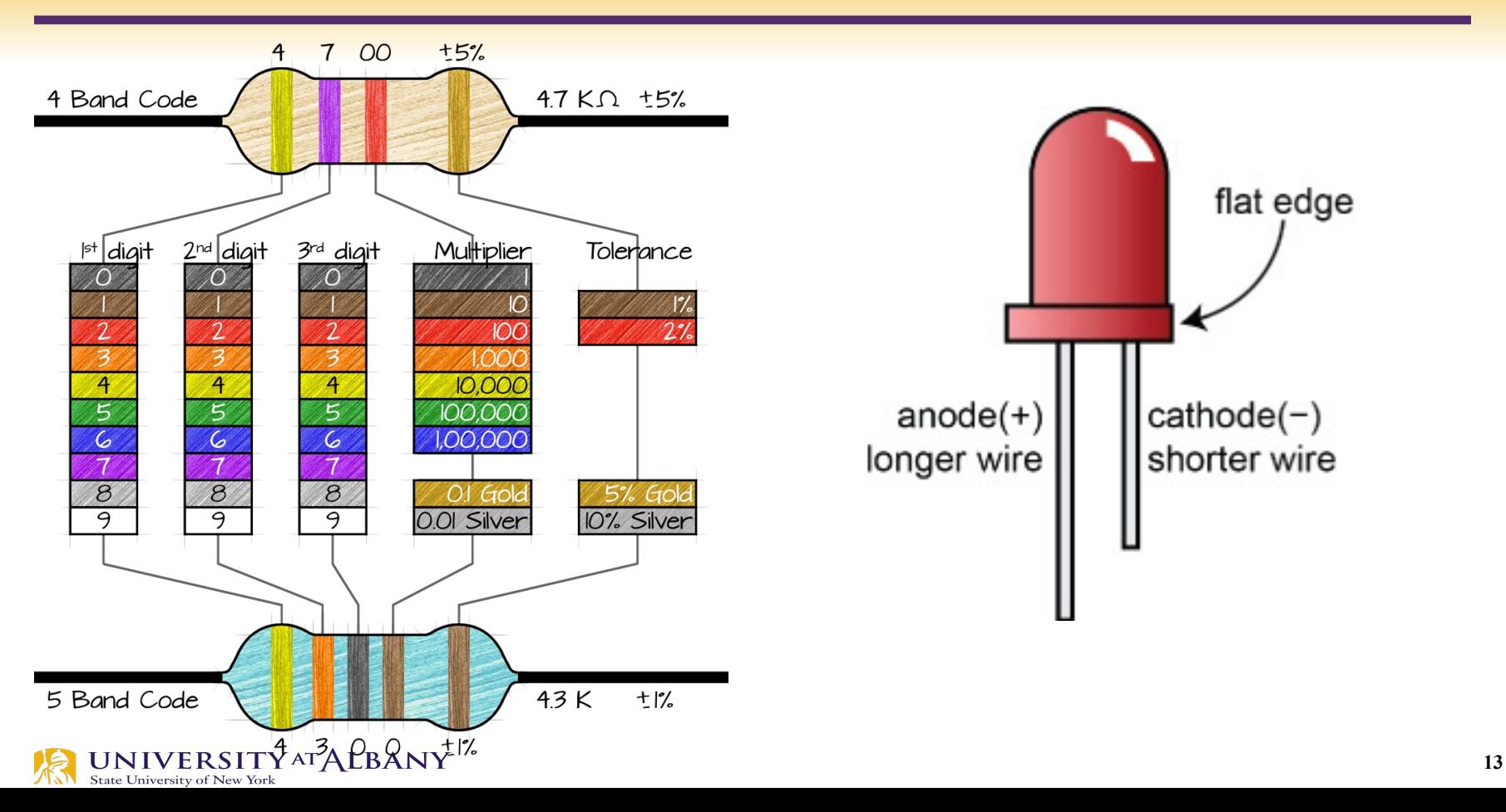

#### **Breadboard Connections**

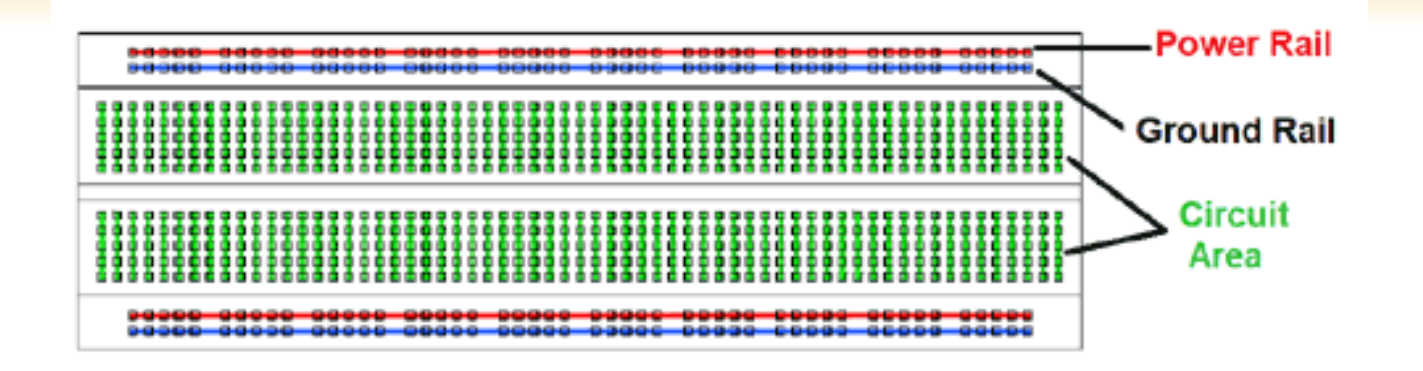

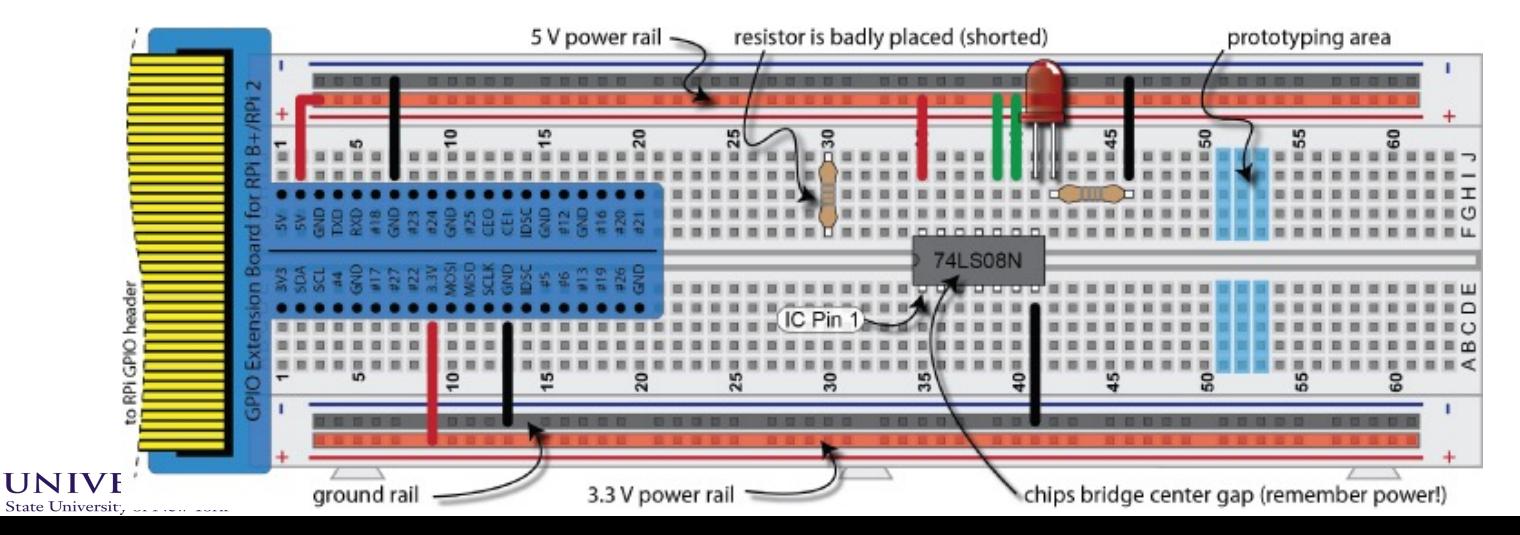

## **Dual In-Line Package or DIP**

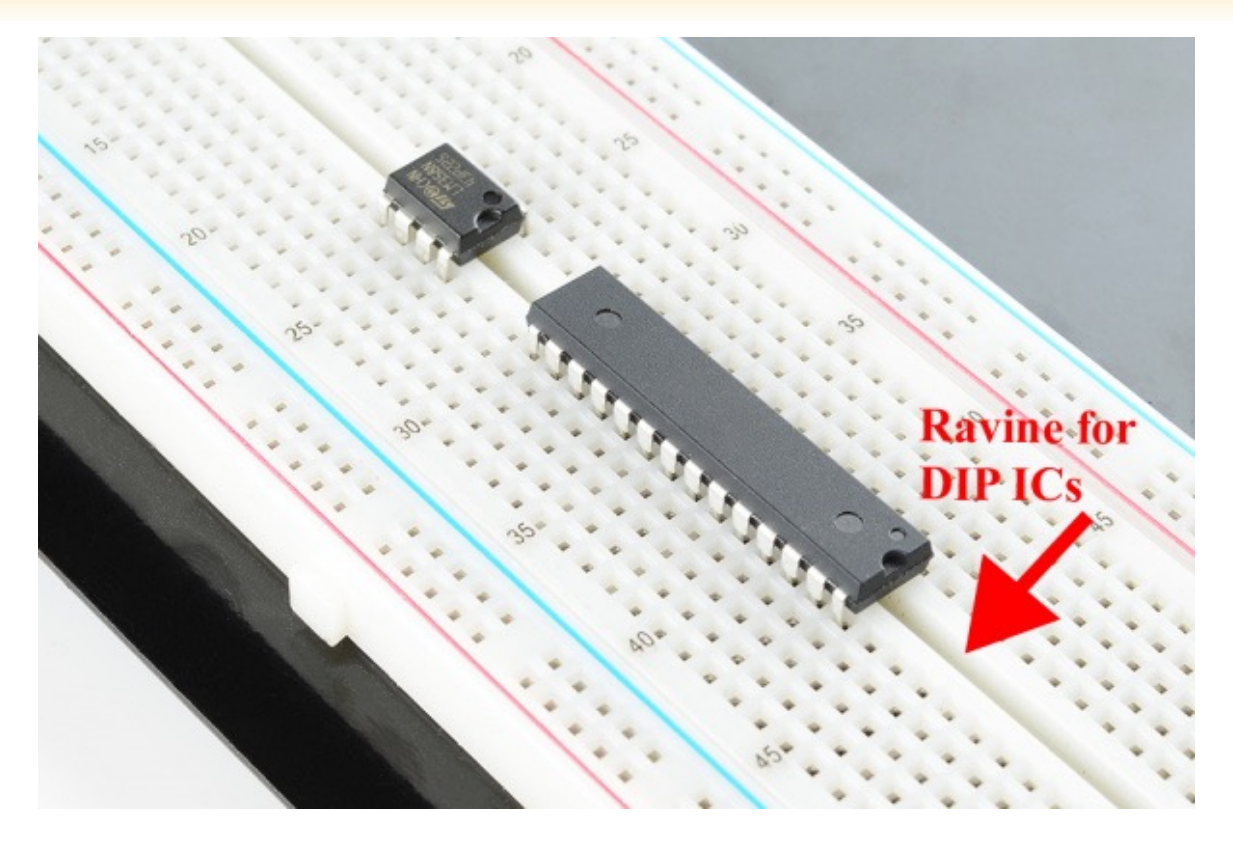

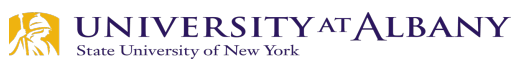

### **GPIO**

 $\triangleright$  GPIO to Breadboard Interface Board  $\triangleright$  GPIO Ribbon Cable

 $\triangleright$  Breadboard

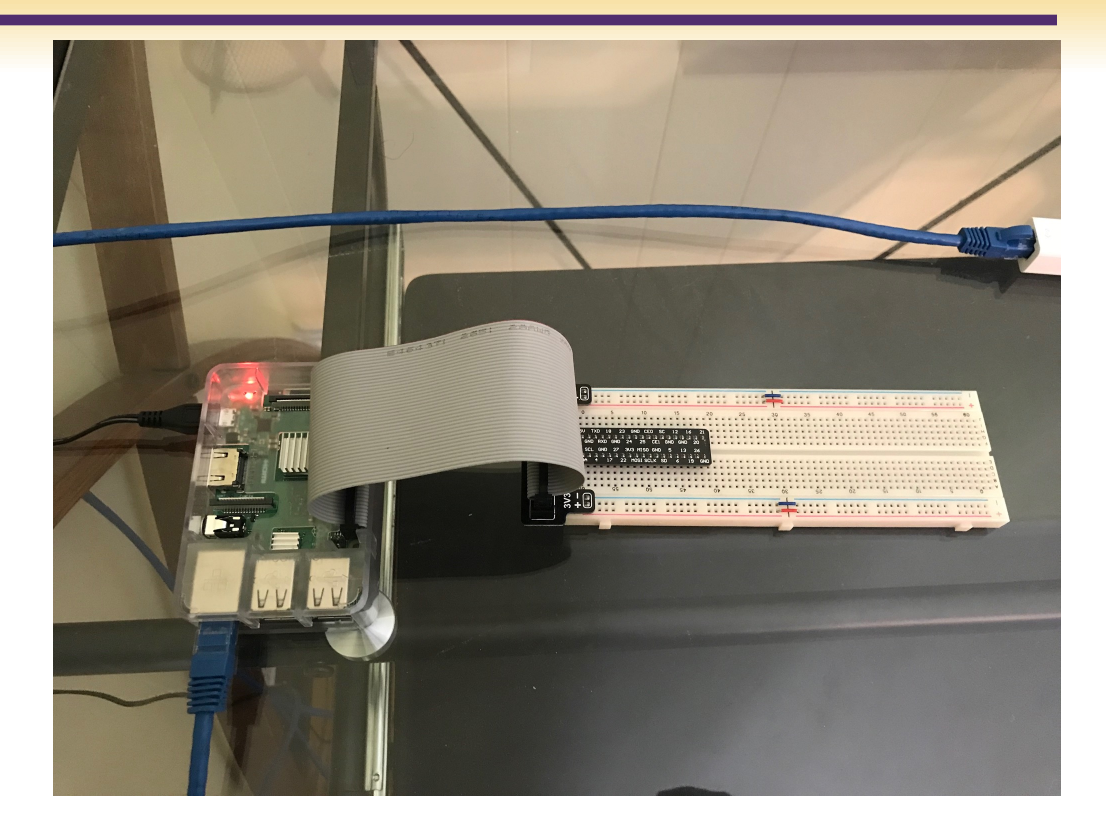

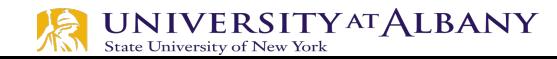

#### **Convention**

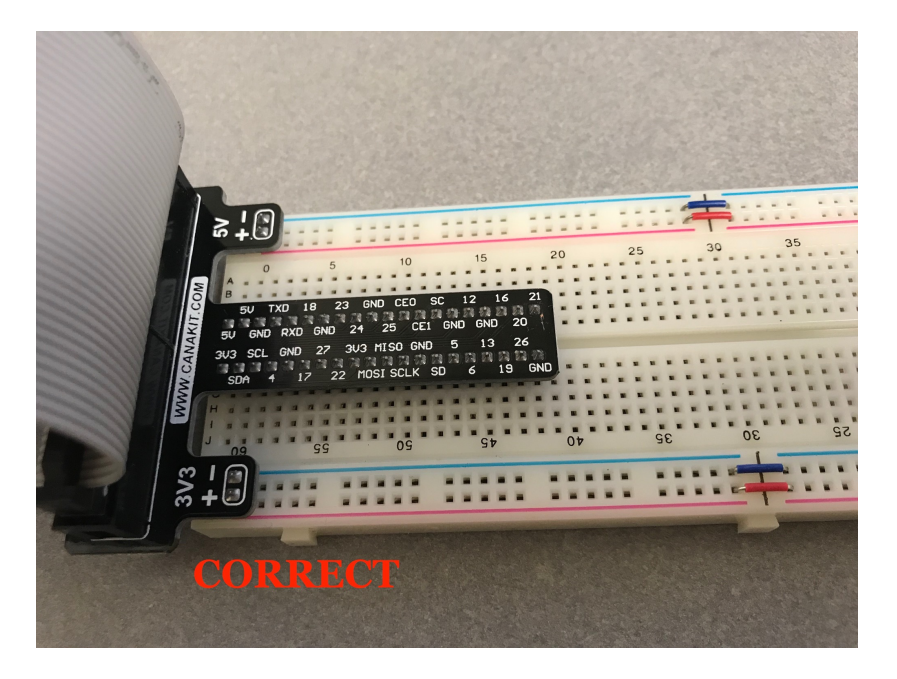

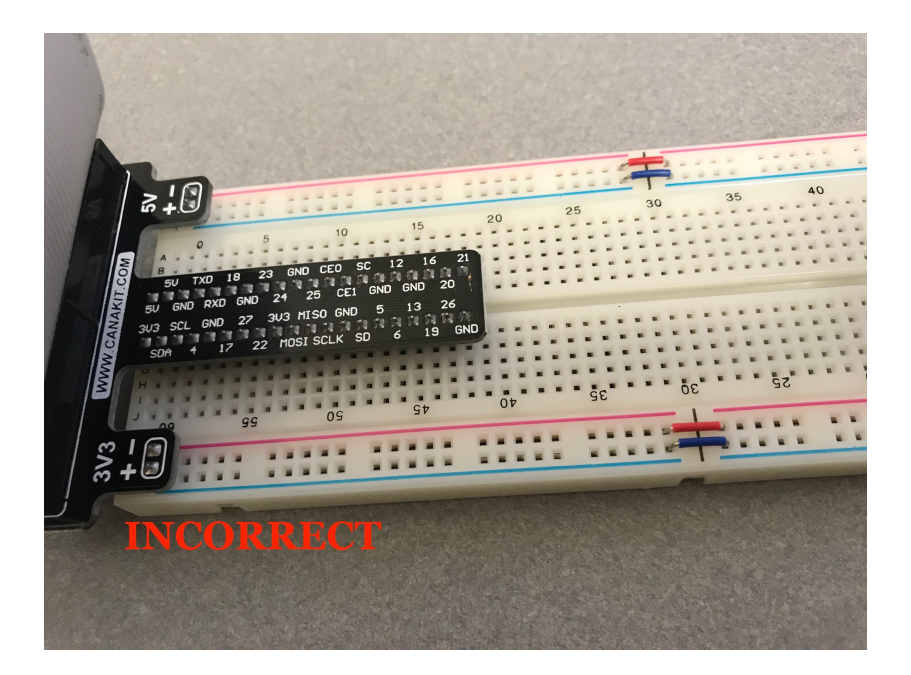

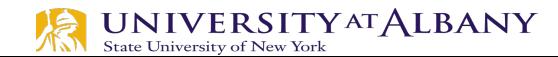

#### **Circuit to Breadboard**

#### $\triangleright$  Use 3V

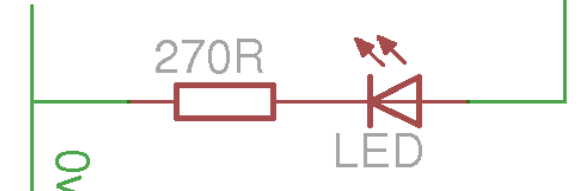

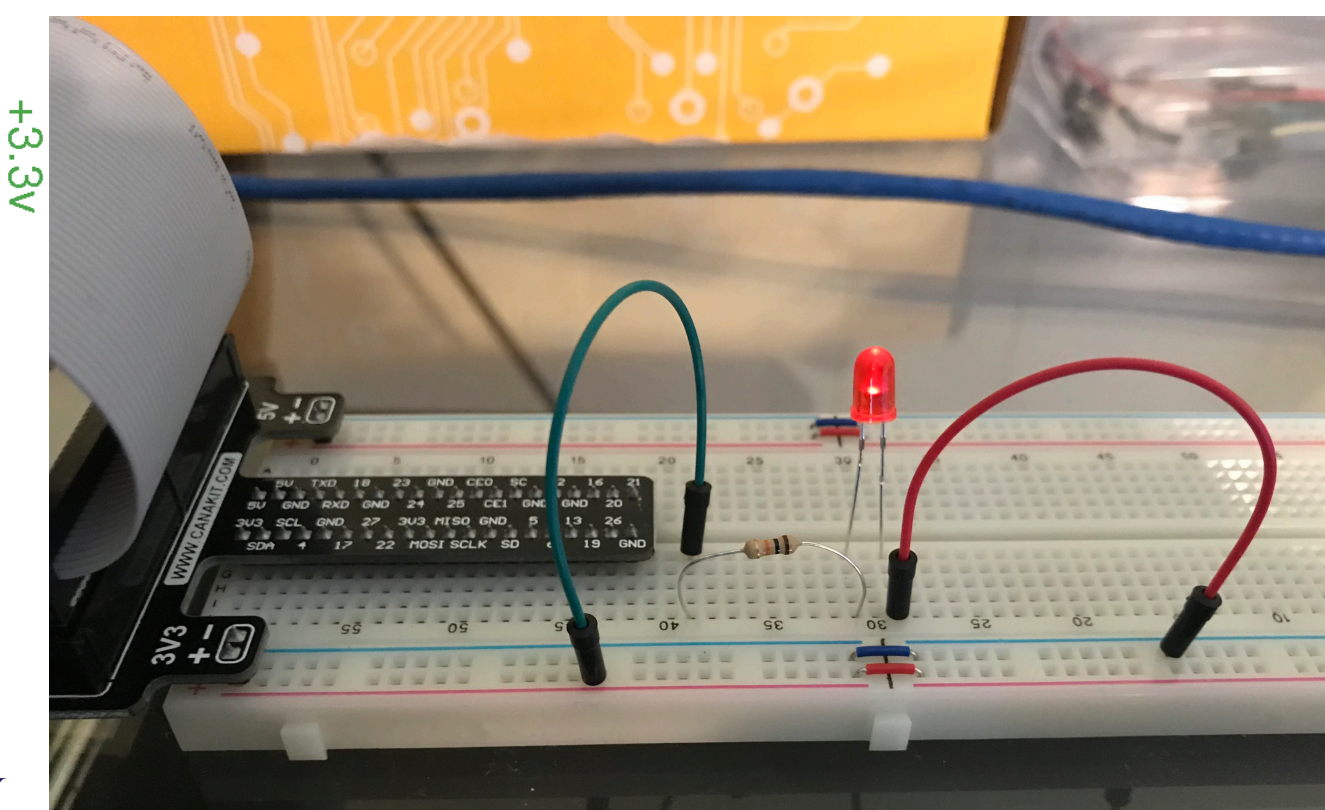

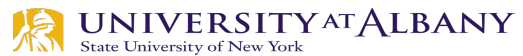

#### **Circuit to Breadboard**

#### Ø Use GPIO pin

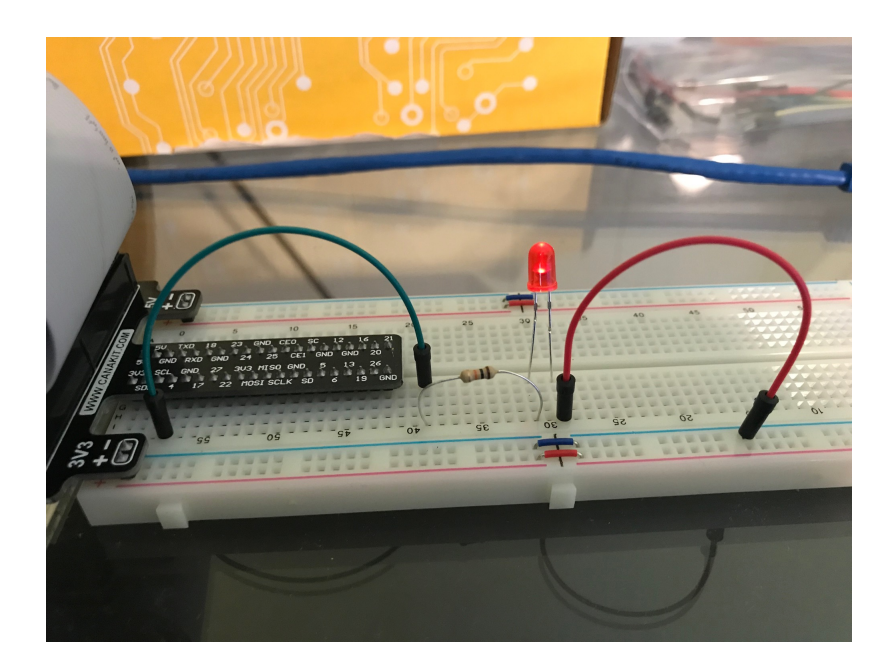

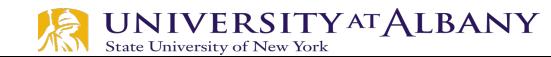

# **sysfs – pseudo -filesystem**

- Ø The **sysfs** filesystem is a pseudo -filesystem which provides an interface to kernel data structures.
- Ø The files under **sysfs** provide information about devices, kernel modules, filesystems, and other kernel components.

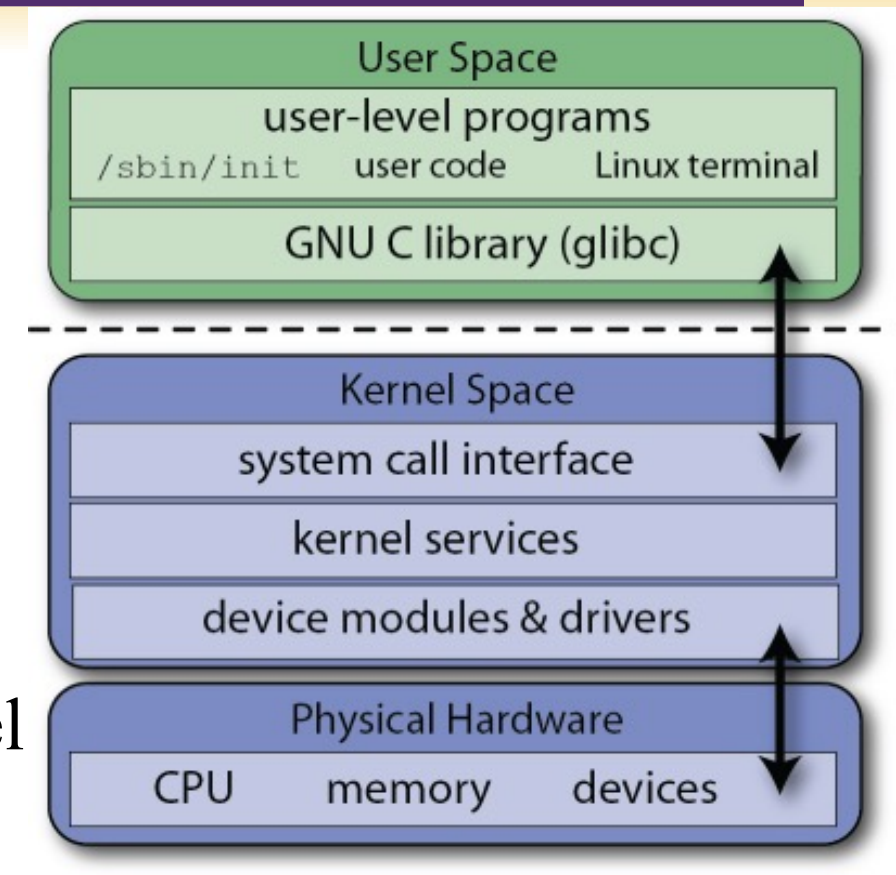

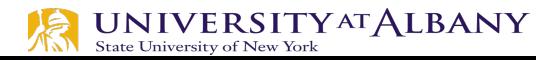

# **Linux Kernel vs User Space**

- $\triangleright$  The Linux kernel runs in an area of system memory called the *kernel space*
- $\triangleright$  Regular user applications run in an area of system memory called *user space*
- $\triangleright$  A hard boundary between these two spaces prevents
	- § User applications from accessing memory and resources required by the Linux kernel
	- Linux kernel from crashing due to badly written user code
	- Interfering one user's applications with another
	- Provides a degree of security.

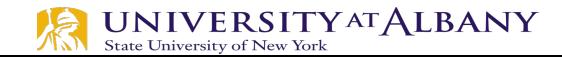

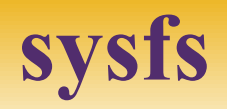

- $\triangleright$  Paths in sysfs (/sys/class/gpio)
	- Control interfaces used to get userspace control over GPIOs
		- o export
		- o unexport
	- GPIOs themselves
	- GPIO controllers ("gpiochip" instances)
- $\triangleright$  GPIO signals have paths like /sys/class/gpio/gpioN/
	- "direction" reads as either "in" or "out"
	- "value" reads as either 0 (low) or 1 (high)
	- "edge" reads as either "none", "rising", "falling", or "both"
	- "active low" reads as either 0 (false) or 1 (true)

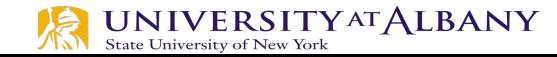

# **Steps to perform I/O using sysfs**

- $\triangleright$  Export the pin.
- $\triangleright$  Set the pin direction (input or output).
- $\triangleright$  If an output pin, set the level to low or high.
- $\triangleright$  If an input pin, read the pin's level (low or high).
- $\triangleright$  When done, unexport the pin.

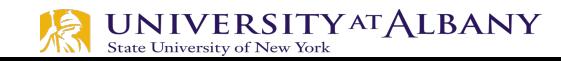

# **Exporting GPIO control to userspace**

#### $\triangleright$  "export"

- § Userspace may ask the kernel to export control of a GPIO to userspace by writing its number to this file.
- Example: "echo  $19 >$  export" will create a "gpio19" node for GPIO #19, if that's not requested by kernel code.

#### $\triangleright$  "unexport"

- Reverses the effect of exporting to userspace.
- Example: "echo 19 > unexport" will remove a "gpio19" node exported using the "export" file.

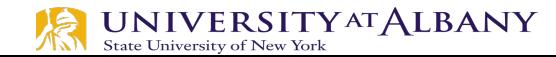

- $\triangleright$  Become the sudo user
	- dsaha@sahaPi: $\sim$  \$ sudo su
- $\triangleright$  Go to the GPIO folder and list the contents
	- root@sahaPi:/home/dsaha# cd /sys/class/gpio/
	- root@sahaPi:/sys/class/gpio# ls
	- § export gpiochip0 gpiochip128 unexport
- $\triangleright$  Export gpio 4
	- root@sahaPi:/sys/class/gpio# echo  $4 >$  export
	- root@sahaPi:/sys/class/gpio# ls
- **export gpio4 gpiochip0 gpiochip128 unexport** State University of New York

- $\triangleright$  Go to the gpio4 folder and list contents
	- root@sahaPi:/sys/class/gpio# cd gpio4/
	- root@sahaPi:/sys/class/gpio/gpio4# ls
	- active low device direction edge power subsystem uevent value
- $\triangleright$  Set direction (in or out) of pin
	- root@sahaPi:/sys/class/gpio/gpio4# echo out > direction
- $\triangleright$  Set value to be 1 to turn on the LED
	- root@sahaPi:/sys/class/gpio/gpio4# echo  $1 >$  value

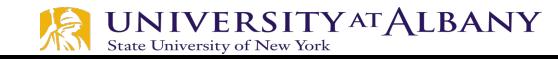

- $\triangleright$  Set value to be 0 to turn off the LED
	- $\bullet$  root@sahaPi:/sys/class/gpio/gpio4# echo 0 > value
- $\triangleright$  Check the status (direction and value) of the pin
	- root@sahaPi:/sys/class/gpio/gpio4# cat direction
	- $\blacksquare$  out
	- root@sahaPi:/sys/class/gpio/gpio4# cat value
	- $\blacksquare$  0

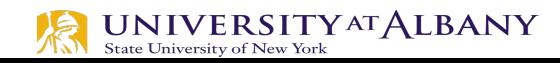

- $\triangleright$  Ready to give up the control? Get out of gpio4 folder and list contents, which shows gpio4 folder
	- root@sahaPi:/sys/class/gpio/gpio4# cd ../
	- root@sahaPi:/sys/class/gpio# ls
	- export gpio4 gpiochip0 gpiochip128 unexport
- $\triangleright$  Unexport gpio 4 and list contents showing removal of gpio4 folder
	- root@sahaPi:/sys/class/gpio# echo  $4 >$  unexport
	- root@sahaPi:/sys/class/gpio# ls
	- export gpiochip0 gpiochip128 unexport

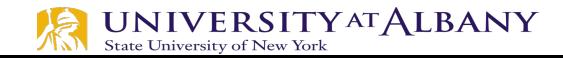

# **Program**

- $\triangleright$  Bash Script
	- exploringrpi/chp05/bashLED/bashLED
- $\triangleright$  Python Code
	- exploringrpi/chp05/pythonLED/python2LED.py
- $\triangleright$  C code
	- exploringrpi/chp05/makeLED/makeLED.c

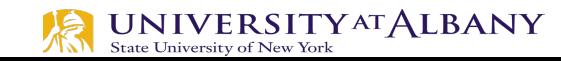

# **C/C++**

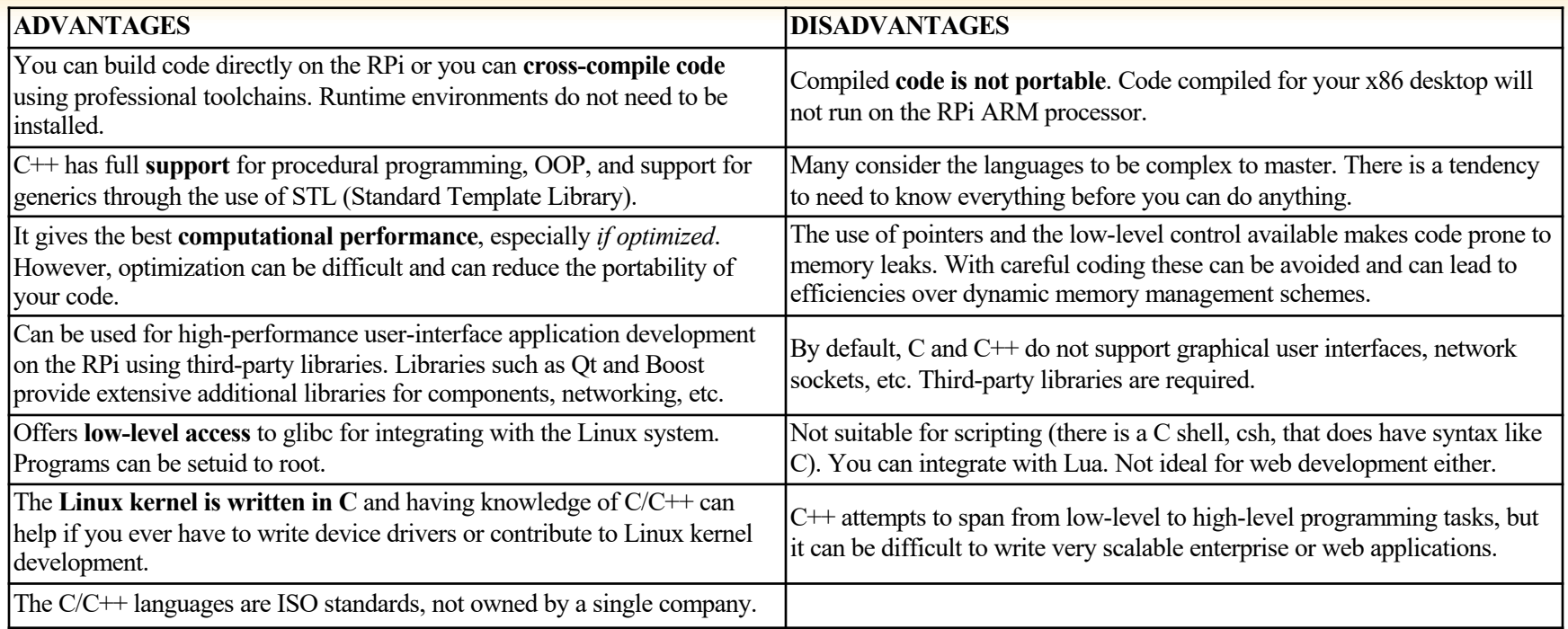

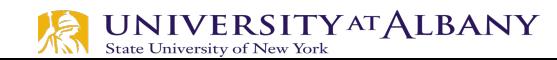

# **Building C/C++ Applications**

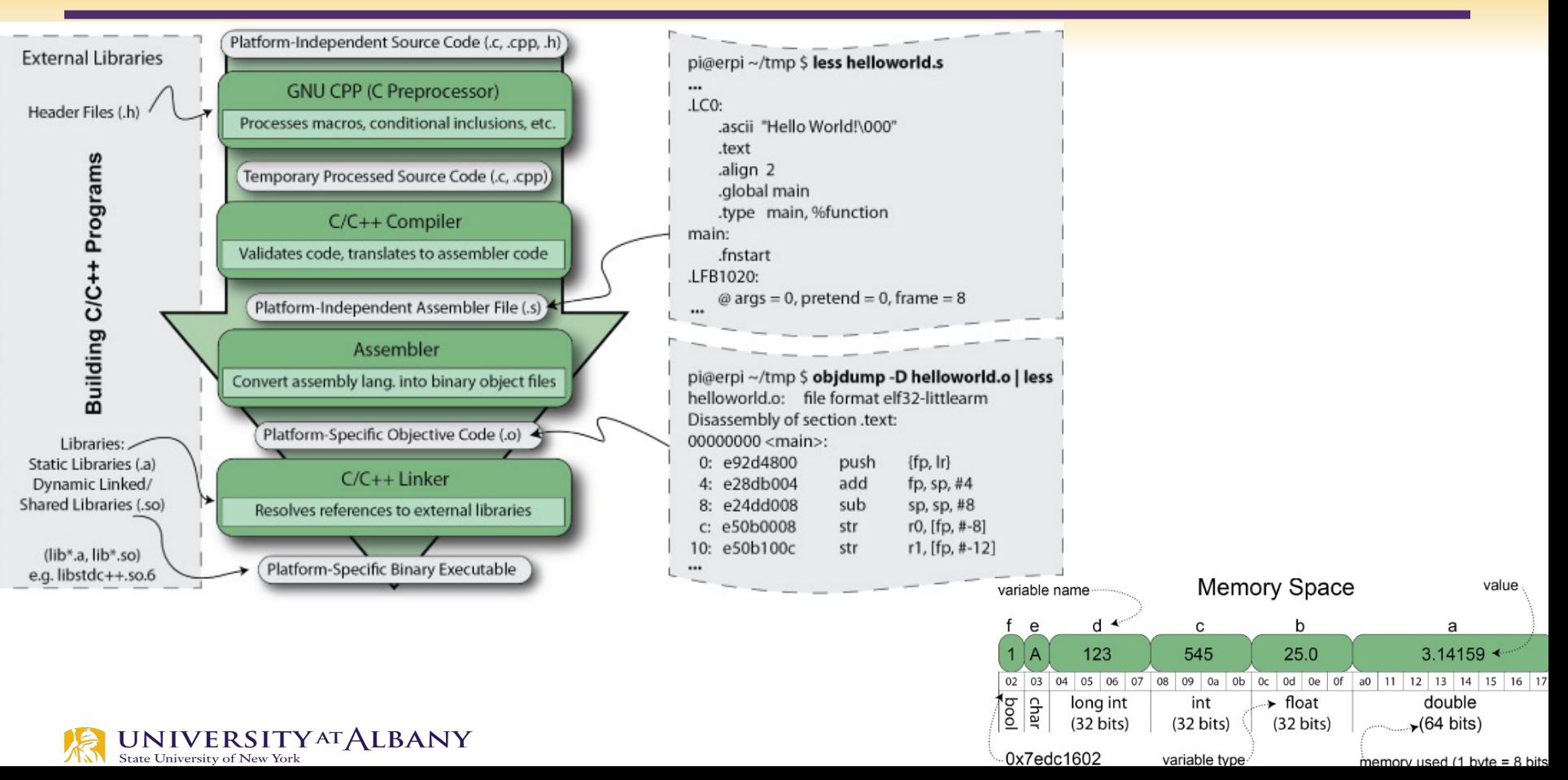

# **Bash and Python Script**

# Use a variable -- easy to change GPIO number

 $\sharp$  An example Bash functions function setLED { # \$1 is the first argument that is passed to this function echo \$1 >> "/sys/class/gpio/gpio\$LED GPIO/value"  $\mathcal{F}$ # Start of the program -- start reading from here if  $\lceil$  \$# -ne 1 1: then # if there is not exactly one aroument echo "No command was passed. Usage is: bashLED command," echo "where command is one of: setup, on, off, status and close" echo -e " e.g., bashLED setup, followed by bashLED on" # error that indicates an invalid number of arguments exit 2 l fi echo "The LED command that was passed is: \$1" if  $[$  "\$1" == "setup" ]; then echo "Exporting GPIO number \$1" echo \$LED GPIO >> "/svs/class/gpio/export" sleep 1 # to ensure apio has been exported before next step echo "out" >> "/sys/class/gpio/gpio\$LED\_GPIO/direction" elif  $[$  "\$1" == "on" ]; then echo "Turning the LED on" setLED  $1$  # 1 is received as \$1 in the setLED function elif  $[$  "\$1" == "off" ]; then echo "Turning the LED off" setLED  $0$  #  $0$  is received as \$1 in the setLED function elif  $[$  "\$1" == "status" ]; then state=\$(cat "/sys/class/qpio/qpio\$LED GPIO/value") echo "The LED state is: \$state" elif  $[$  "\$1" == "close" ]; then echo "Unexporting GPIO number \$LED GPIO" echo \$LED\_GPIO >> "/sys/class/gpio/unexport" fi

LED GPIO=4

#### import sys from time import sleep LED4 PATH = "/svs/class/gpio/gpio4/" SYSFS  $DIR = "/svs/class/apio/"$  $IFD$  NUMBER = "4" def writeLED ( filename, value, path=LED4 PATH ): "This function writes the value passed to the file in the path"  $fo = open( path + filename, "w")$ fo.write(value)  $fo.close()$ return print "Starting the GPIO LED4 Python script" if  $len(sys.array)!=2$ : print "There is an incorrect number of arguments" print " usage is: pythonLED.py command" print " where command is one of setup, on, off, status, or close"  $svs.exit(2)$  $if$  svs.argv $[1] == "on"$ : print "Turning the LED on" writeLED (filename="value", value="1") elif  $sys.argv[1] == "off"$ : print "Turning the LED off" writeLED (filename="value", value="0") elif  $sys.argv[1]=="setup":$ print "Setting up the LED GPIO" writeLED (filename="export", value=LED\_NUMBER, path=SYSFS\_DIR)  $sleep(0.1)$ : writeLED (filename="direction", value="out") elif sys.argv[1] == "close": print "Closing down the LED GPIO" writeLED (filename="unexport", value=LED NUMBER, path=SYSFS DIR) elif  $svs.arav[1]= "status":$ print "Getting the LED state value"  $fo = open( LED4 PATH + "value". "r")$ print fo.read() fo.close() else: print "Invalid Command!"

print "End of Python script"

# **C Program**

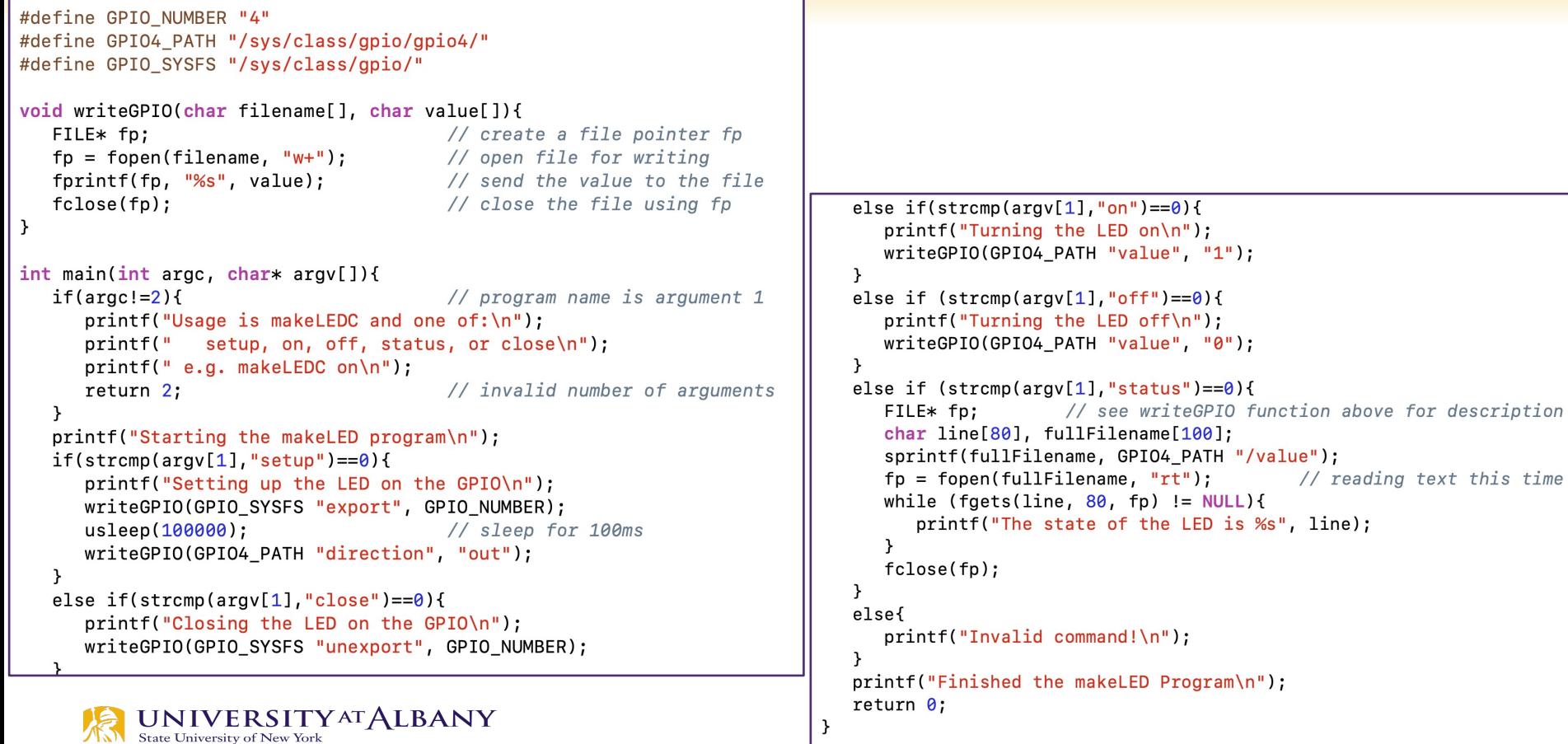

# **Use Rpi Library**

- Ø https://sourceforge.net/projects/raspberry-gpio-python/
- $\triangleright$  Note: Current release does not support SPI, I2C, 1-wire serial functionality on the RPi yet

```
import RPi.GPIO as GPIO
from time import sleep
ledPin = 4# GPIO Pin Number, where LED is connecte
GPIO. setmode (GPIO.BCM)
                                 # Broadcom pin-numbering scheme
GPIO.setup(ledPin, GPIO.OUT)
                                 # LED pin set as output
GPIO.output (ledPin, GPIO.HIGH)
                                 # Turn the LED on
sleep(1)# Sleep for 1 sec
GPIO.output (ledPin, GPIO.LOW)
                                 # Turn the LED off
```
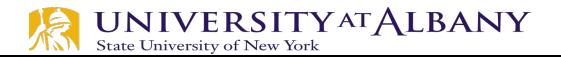

# **Use gpiozero Library**

#### Ø https://gpiozero.readthedocs.io/en/stable/

from gpiozero import LED from time import sleep  $led = LED(4)$ # GPIO Pin Number # Turn on LED  $led. on ()$ sleep $(1)$ # Sleep for 1 sec # Turn off LED  $led. off()$ 

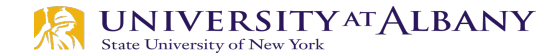

# **GPIO as Input**

Push-button Switch

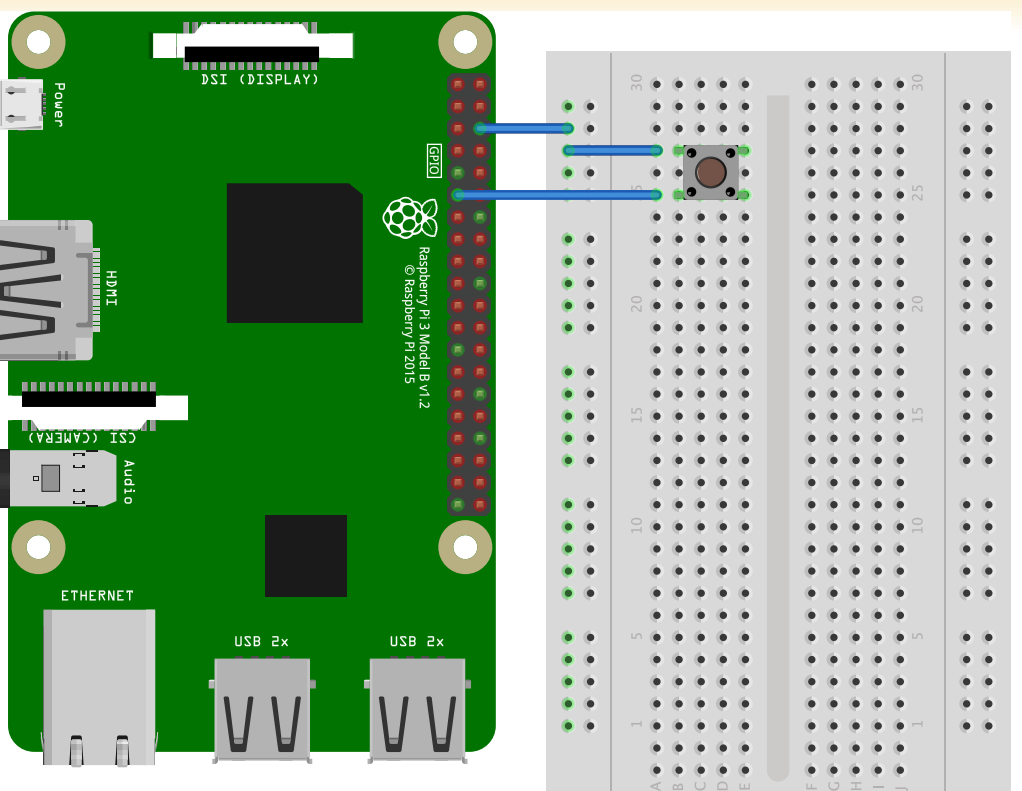

fritzing

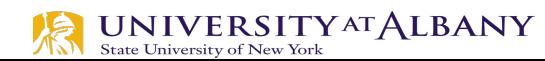

# **Reading GPIO**

```
import RPi.GPIO as GPIO
import time
buttonPin=17 # GPIO Pin Number where Button Switch is connected
GPIO. setmode (GPIO.BCM)
                        # Broadcom pin-numbering scheme
GPIO. setup (buttonPin, GPIO.IN, pull_up_down=GPIO.PUD_UP)
# Button pin set as input
while True:
                                       # Monitor continuously
    input_state = GPIO.input(buttonPin) # Get the input state
   if input-state == False:
                            # Check status
       print ('Button_Pressed') # Print
       time. sleep (0.2)# Sleep before checking again
from gpiozero import Button
import time
button = Button (17) # GPIO Pin Number where Button Switch is connected
```
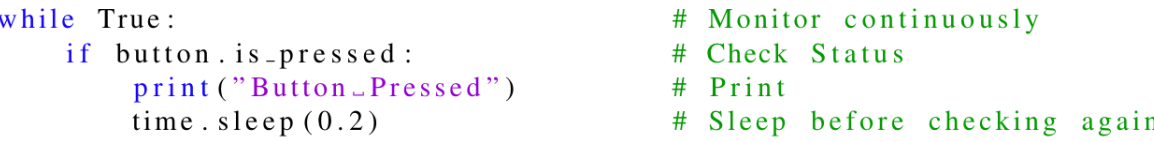

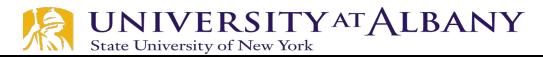

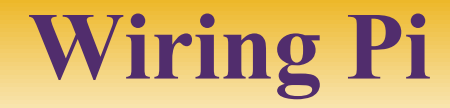

Ø http://wiringpi.com

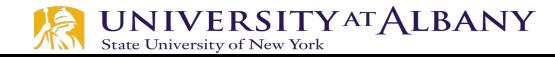

# **WiringPi**

保

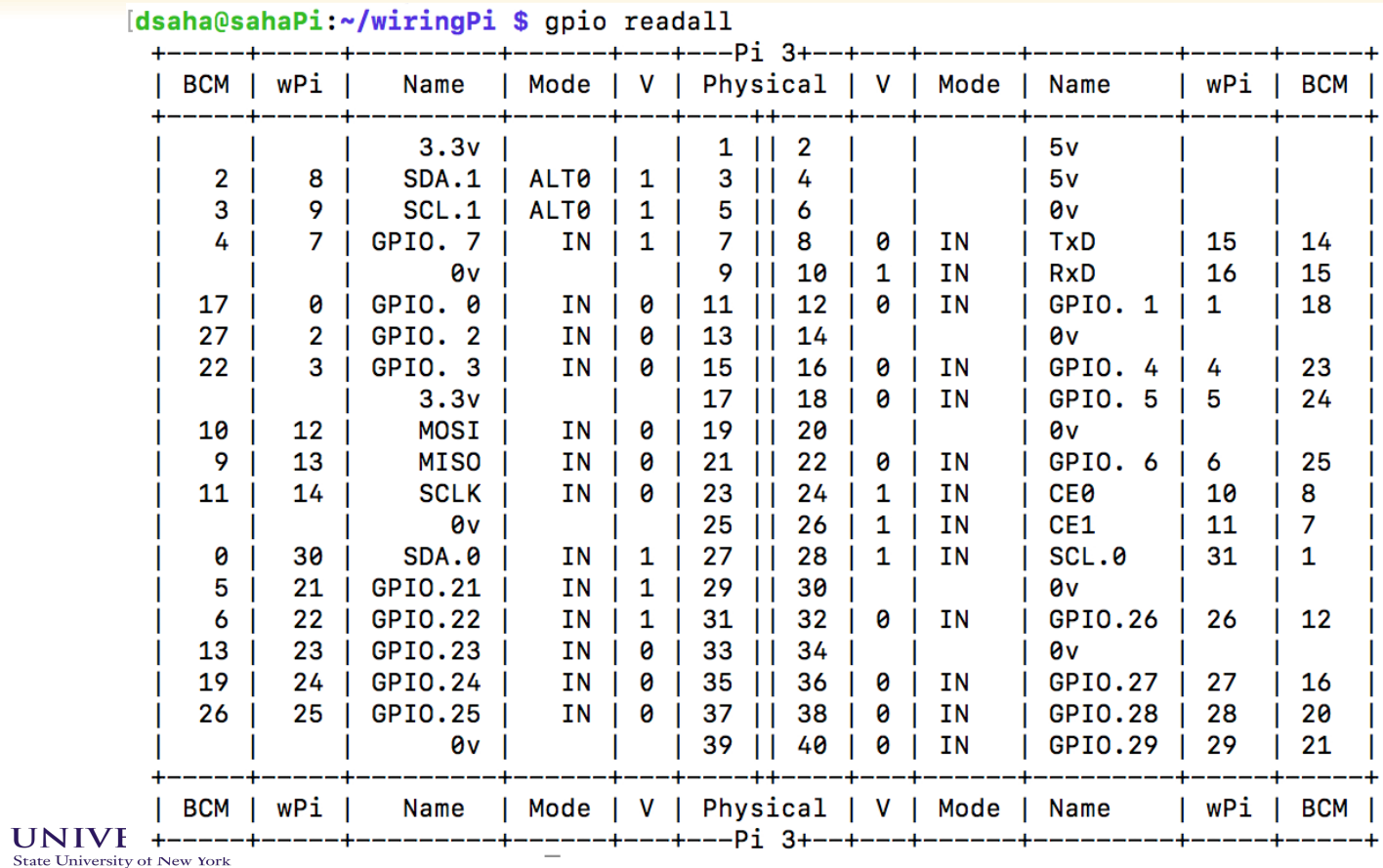

# **The gpio Command (WiringPi)**

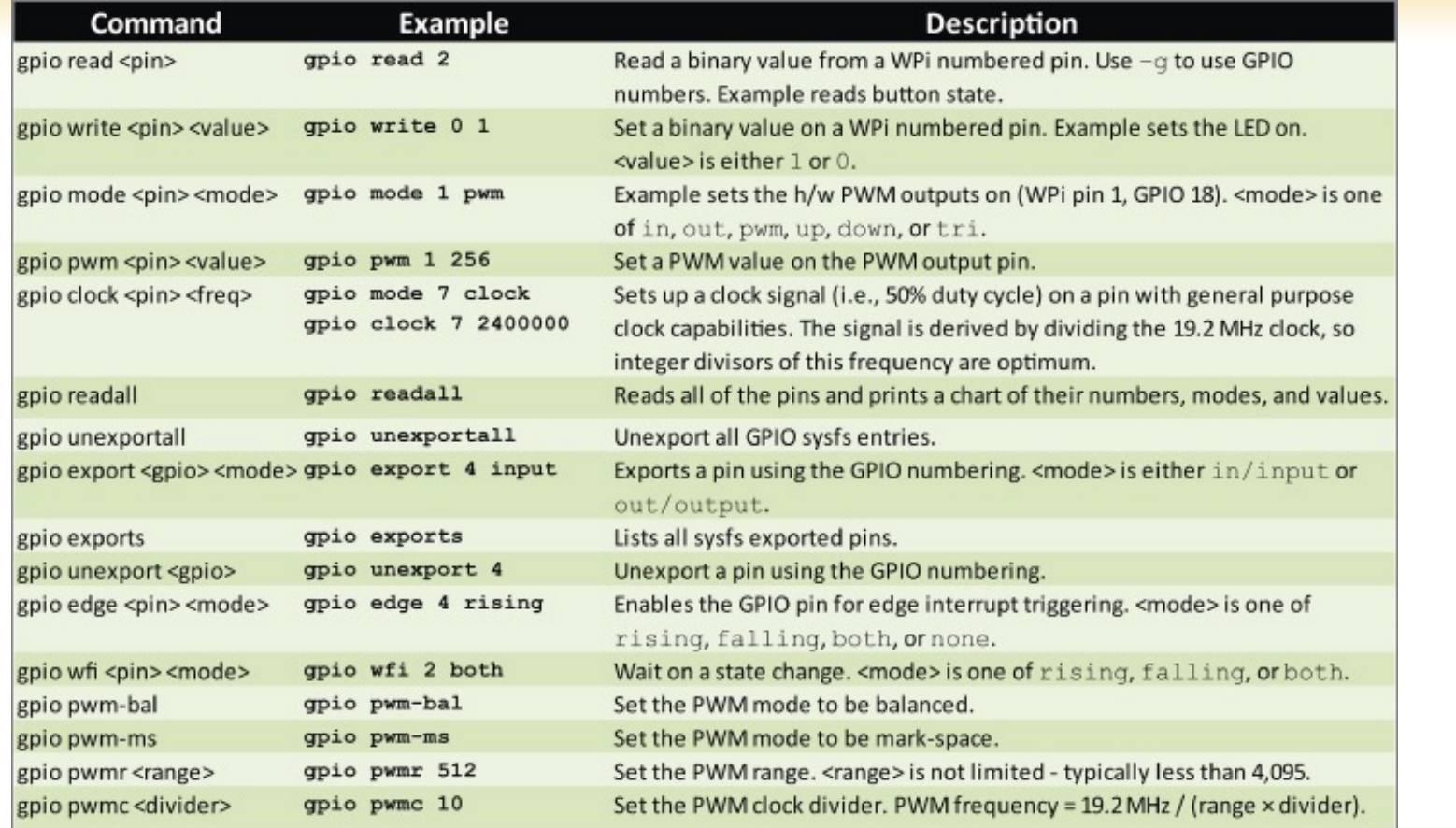

**TAN** State University of New York

# **wiringPi**

#### $\triangleright$  Functions

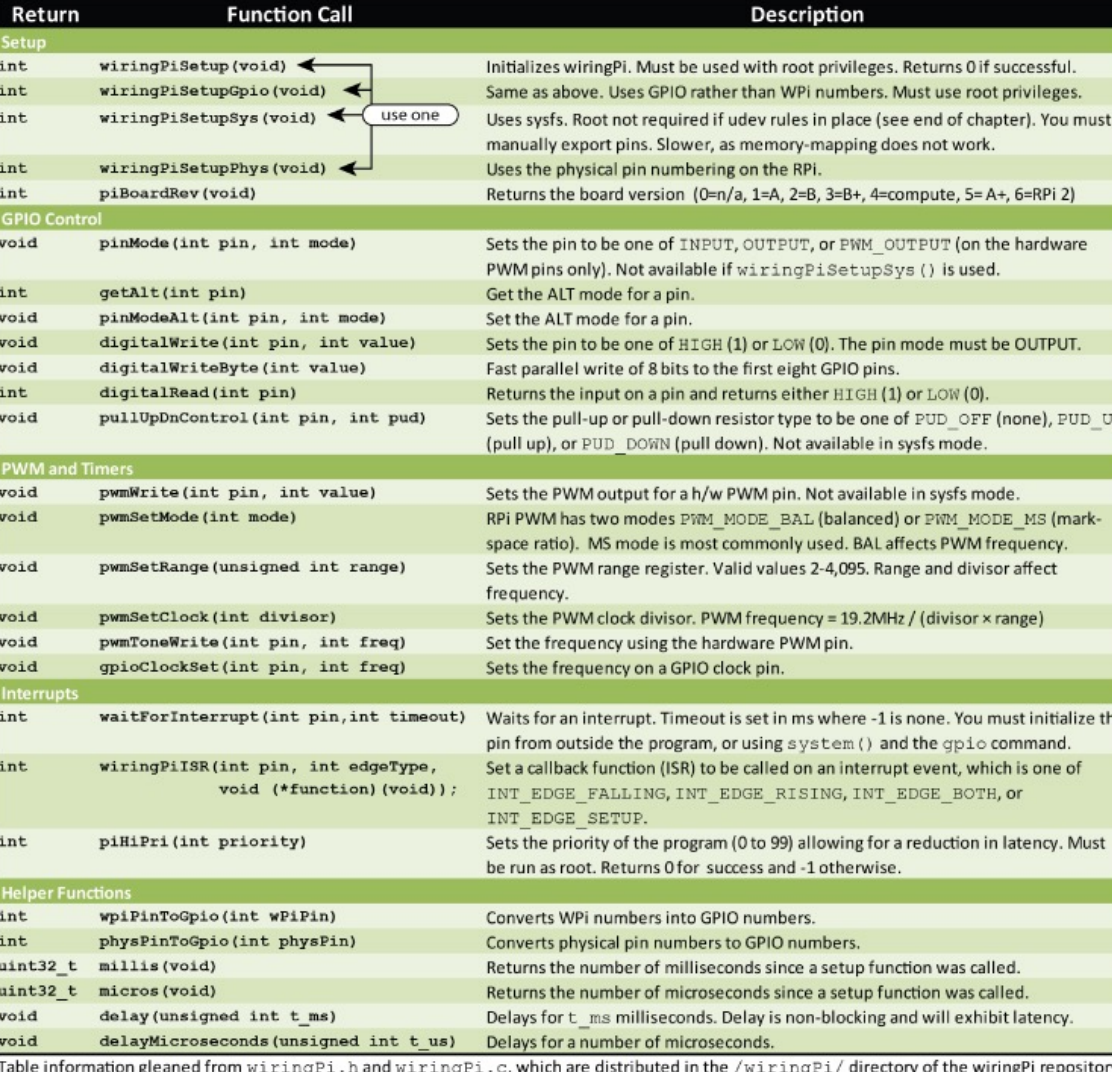

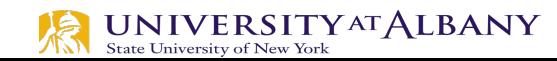

# **wiringPi Blink LED**

State University of New York

```
#include <wiringPi.h>
int main (void)
  wiringPisetup () ;
  pinMode (0, OUTPUT) ;
  for (;;)
    digitalWrite (0, HIGH) ; delay (500) ;
    digitalWrite (0, LOW); delay (500);
                          Compile and Runreturn 0 ;
                          gcc -Wall -o blink blink.c -lwiringPi
                          sudo ./blink
 UNIVERSITY AT ALBANY
```
http://wiringpi.com/examples/blink/ nano ~/WiringPi/examples/blink.c

# **Digital Input - Polling**

```
#include <stdio.h>
   #include <unistd.h>
   #include <wiringPi.h>
 4
 5
   #define PIN BUTTON 18
 6
   int main (int argc, char **argv)
 7
 8
   ₹
        wiringPiSetupGpio();
 9
10
        pinMode(PIN BUTTON, INPUT);
1112
        pullUpDnControl(ButtonPin, PUD_UP);
13
        printf("Button pin has been setup.\n");
1415
16
        while (1)17
        \{if (diqitalRead(PIN BUTTON) == 0) {
18
                 printf("Button pressed - <math>\theta \n\mid n)</math>);19
            ŀ
20
21
            else
22
             ₹
                 printf("Button pressed - 1\n");
23
24ł
            delay(50);
25
        ł
26
27 \frac{1}{2}
```
#### $\triangleright$  Continuously check the status

# **Digital Input – Interrupt**

- 1. The driver tells the controller what to do by writing into its device registers. The controller then starts the device.
- 2. I/O signals the interrupt controller chip using certain bus lines.
- 3. It asserts a pin on the CPU chip
- 4. The interrupt controller puts the number of the device on the bus

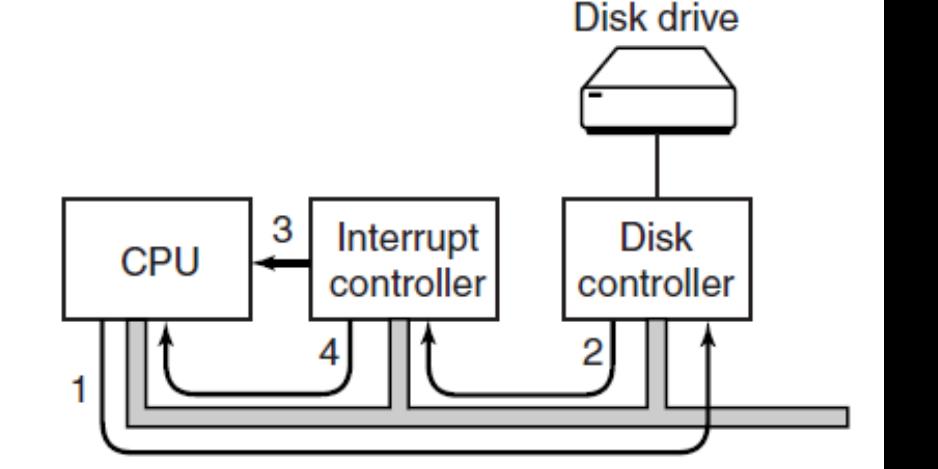

## **Interrupt Handler**

- $\triangleright$  An interrupt suspends the normal sequence of execution.
- $\triangleright$  When the interrupt processing is completed, execution resumes

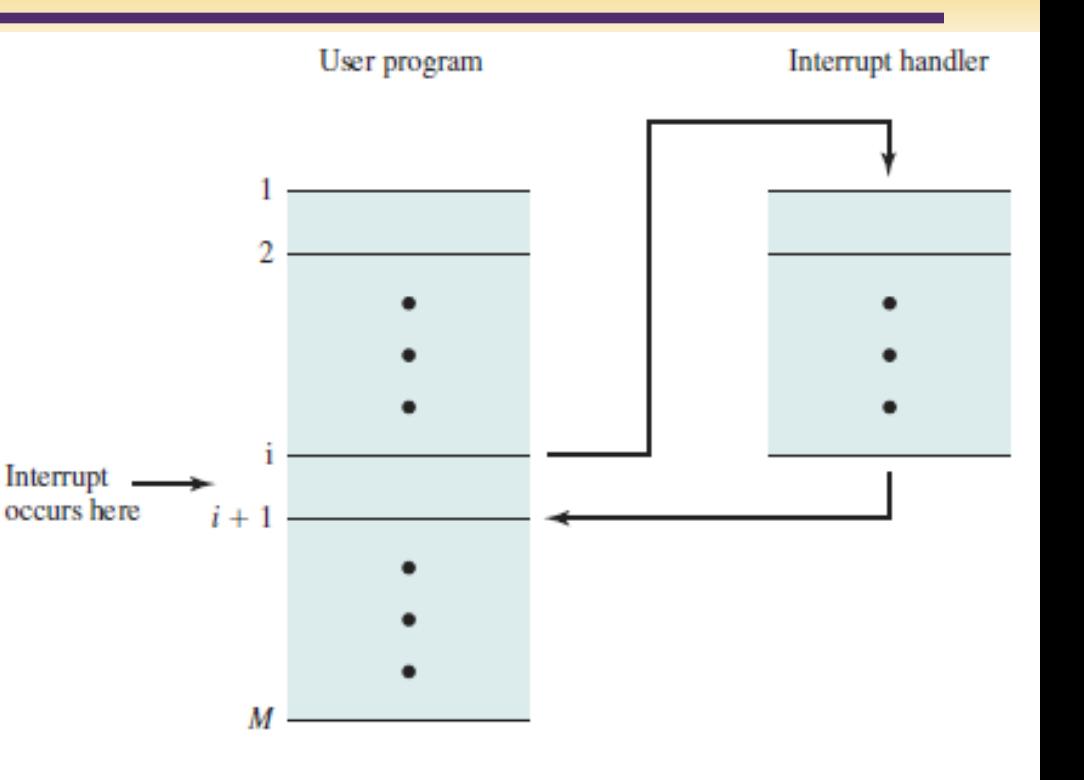

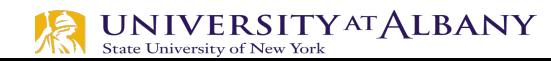

# **Button Press - Interrupt**

- $\triangleright$  Register for the Interrupt Service Routine
- $\triangleright$  myISR()
- $\triangleright$  It is called when the interrupt happens

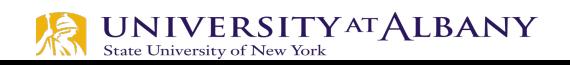

```
#include <wiringPi.h>
    #include <stdio.h>
   #define PIN BUTTON 18
   void myISR(void)
 6
\overline{7}printf("Button Pressed\n");
8
 \circdelay(50);
10<sup>1</sup>11int main(void)
12
13 \quad14if(wiringPisetupGpio() == -1) { // when initialize wirino}failed, print message to screen
             printf("setup wiringPi failed !\n");
15
             return -1:
16
        \mathcal{F}17
18
        pinMode(PIN_BUTTON, INPUT);
19pullUpDnControl(PIN_BUTTON, PUD_UP);
20
21
        if(wiringPiISR(PIN_BUTTON, INT_EDGE_FALLING, myISR) < 0){
22
23
             printf("ISR setup error!\n");
24return -1:\mathcal{F}25
26
        while (1)27
28
             // Infinite loop
29
        \mathcal{F}30
31
        return 0:
32<sup>1</sup>33
```
# **Analog Output**

- $\triangleright$  Pulse Width Modulation (PWM)
	- § Technique that conforms a signal width, generally pulses
	- The general purpose is to control power delivery
	- The on-off behavior changes the average power of signal
	- § Output signal alternates between on and off within a specified period.
	- § If signal toggles between on and off quicker than the load, then the load is not affected by the toggling

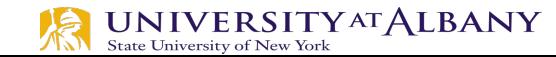

# **PWM – Duty Cycle**

- $\triangleright$  A measure of the time the modulated signal is in its "high" state
- $\triangleright$  Generally recorded as the percentage of the signal period where the signal is considered on

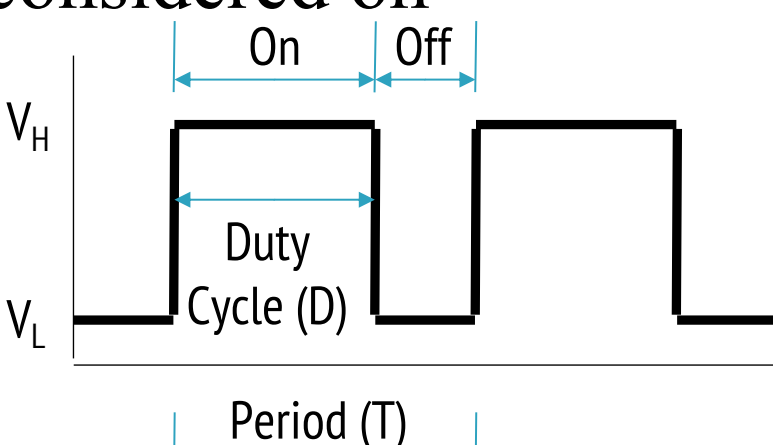

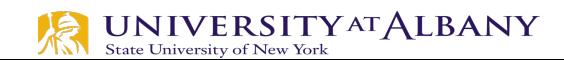

# **Duty Cycle Formulation**

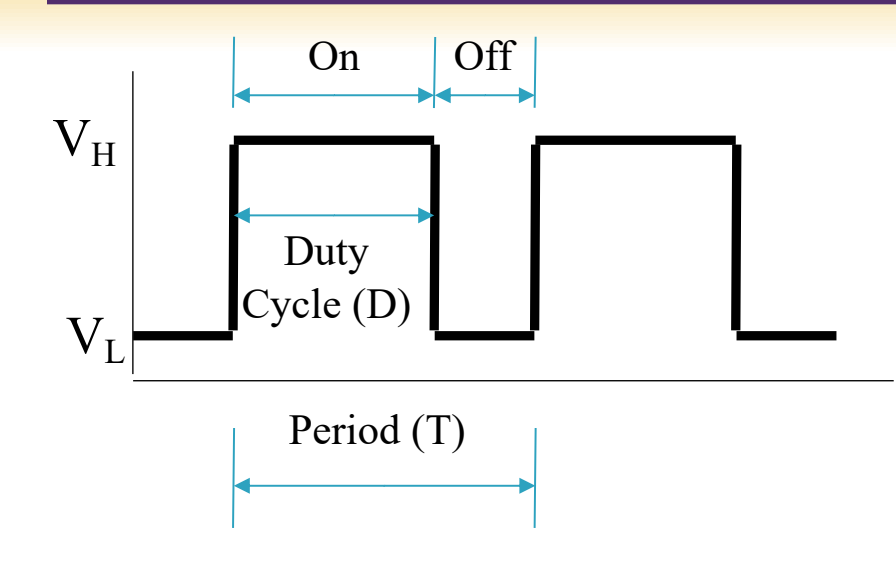

 $=\frac{644 \text{ m}}{24 \text{ m}^2} \times 100\%$ *Period*  $Duty$   $Cycle = \frac{On$  *Time* Duty Cycle is determined by:

\*Average value of a signal can be found as:

$$
\overline{y} = \frac{1}{T} \int_0^T f(t) dt
$$

$$
V_{avg} = D \cdot V_H + (1 - D) \cdot V_L
$$

\*In general analysis,  $V_L$  is taken as zero volts for simplicity.

## **PWM Duty Cycle**

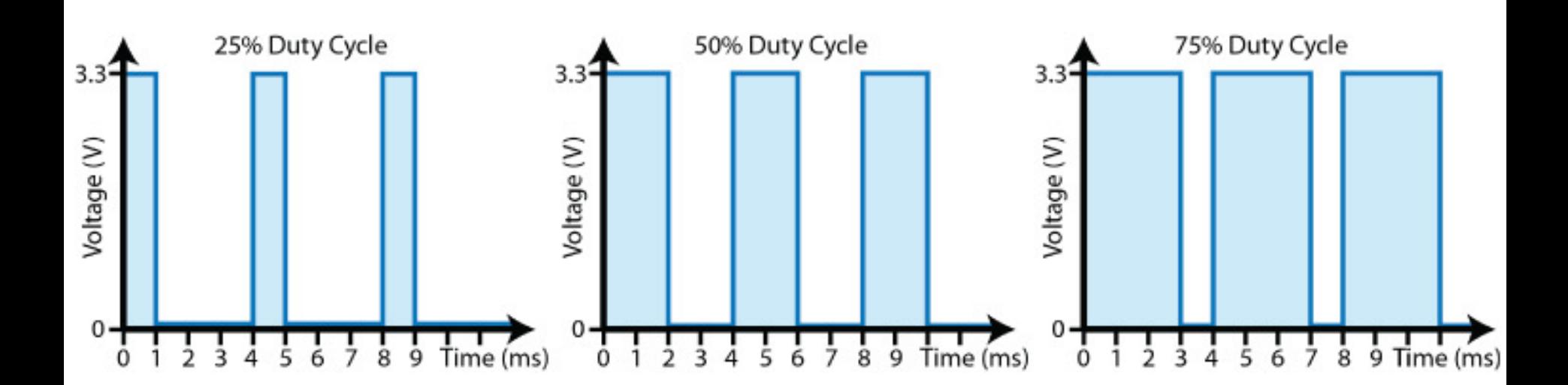

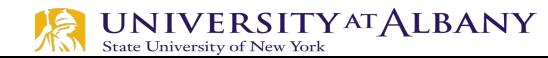

# **PWM Mode**

- $\triangleright$  Counter counts up to the range provided
- $\triangleright$  When the counter value is higher than set **PWM** value, output is <sup>output</sup> high

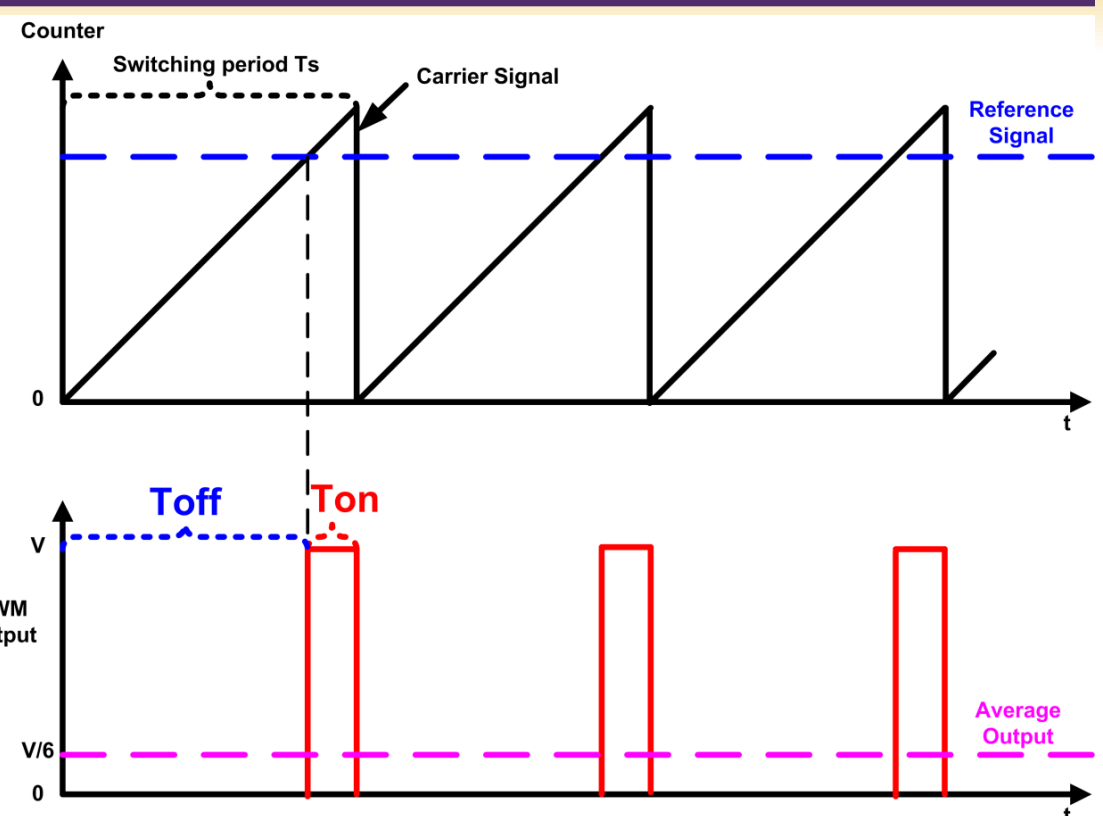

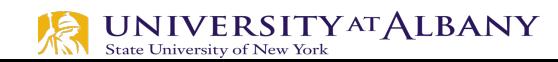

# **PWM Duty Cycle Calculation**

- $\triangleright$  The PWM device on the RPi is clocked at a fixed base-clock frequency of 19.2 MHz
- $\triangleright$  Integer divisor and range values are used to tailor the PWM frequency according to application requirements
- $\triangleright$   $f_{PWM} = 19.2MHz/(divisor \times range)$
- $\triangleright$  If  $f_{\text{PWM}}$  is 10KHz (0.01MHz), and range is 128,
	- $divisor = \frac{19.2MHz}{f}$ f pw<sub>M</sub>×range  $= 15$
- $\triangleright$  Smaller value in range results in poor resolution

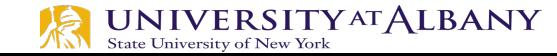

#### $\triangleright$  Two independent output bit-streams, clocked at a fixed frequency

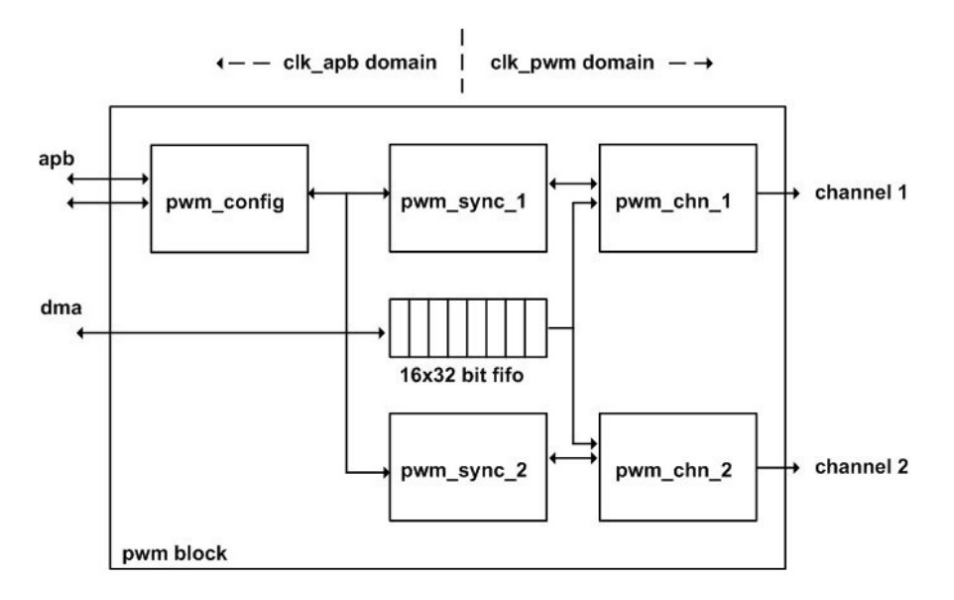

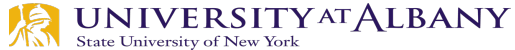

## **PWM0 and PWM1 Map**

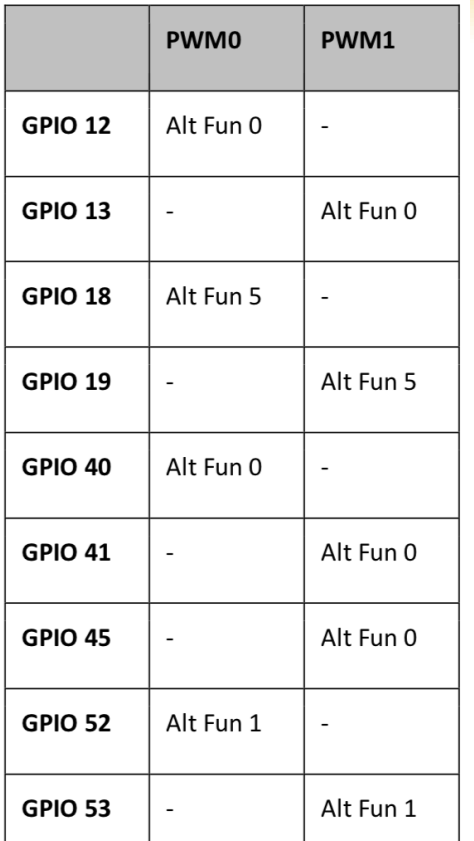

#### 9.6 Control and Status Registers

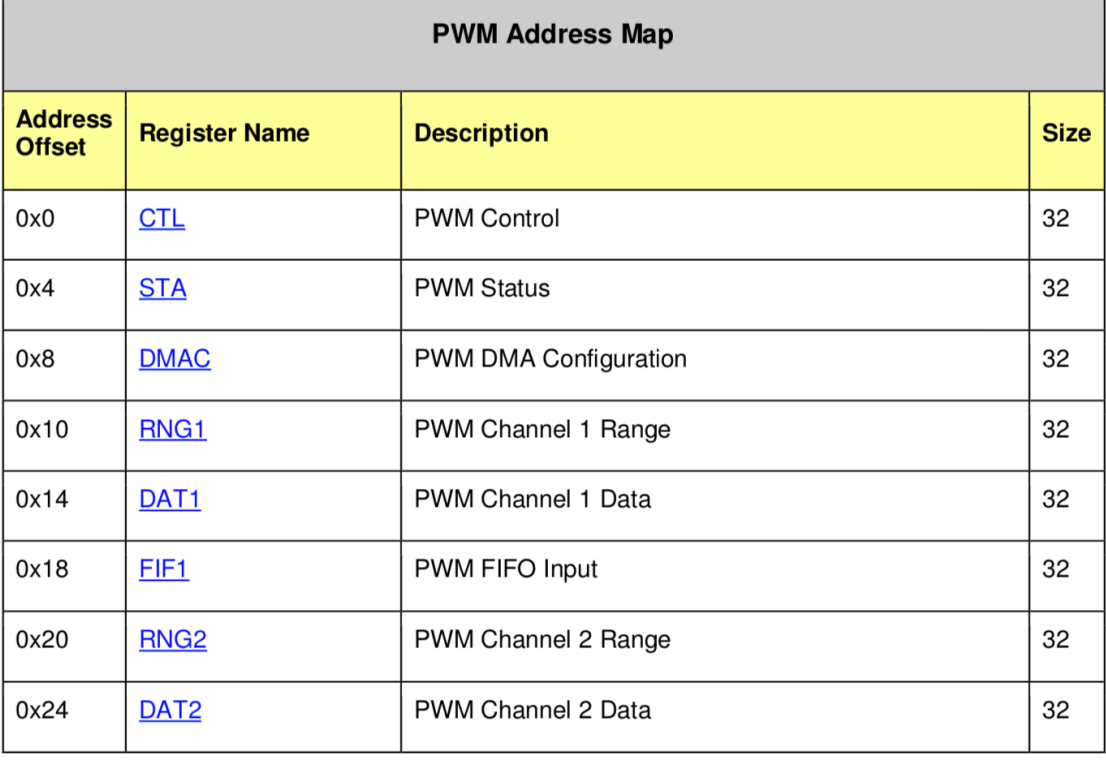

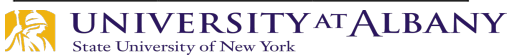

# **exploringPi/chp06/wiringPi/pwm.cpp**

```
#include <iostream>
#include <wiringPi.h>
using namespace std;
#define PWM0
                                       // this is physical Pin 12
                  12// only on the RPi B+/A+/2/3#define PWM1
                  33
int main() \{// must be run as root
  wiringPisetupPhys();
                                   // use the physical pin numbers
   pinMode(PWM0, PWM OUTPUT); // use the RPi PWM output
  pinMode(PWM1, PWM OUTPUT); \frac{1}{2} // only on recent RPis
   // Setting PWM frequency to be 10kHz with a full range of 128 steps
   // PWM frequency = 19.2 MHz / (divisor * range)
   // 10000 = 19200000 / (divisor * 128) => divisor = 15.0 = 15
   pwmSetMode(PWM_MODE_MS); \sqrt{2} a fixed frequency
   pwmSetRange(128);
                                       // range is 0-128// gives a precise 10kHz signal
  pwmSetClock(15);cout << "The PWM Output is enabled" << endl;
                                       // duty cycle of 25% (32/128)pwmWrite(PWM0, 32);
   pwmWrite(PWM1, 64);
                                       // duty cycle of 50% (64/128)return 0;
                                       // PWM output stays on after exit
```
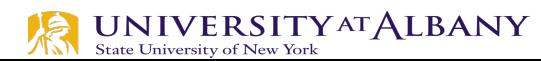

Y